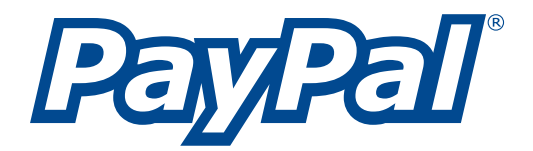

# **API Reference Guide**

Use PayPal with Web Services

Last Revision: May 26, 2004

PayPal API Reference Guide

© 2004 PayPal Inc. All rights reserved. PayPal and the PayPal logo are registered trademarks of PayPal, Inc. Designated trademarks and brands are the property of their respective owners.

Notice of Liability

The information in this manual is distributed in an "as is" basis. All information provided in this document is provided with good will. The authors and publishers of this manual are not responsible for loss, or purported loss due to any contents of this publication.

# **Table of Contents**

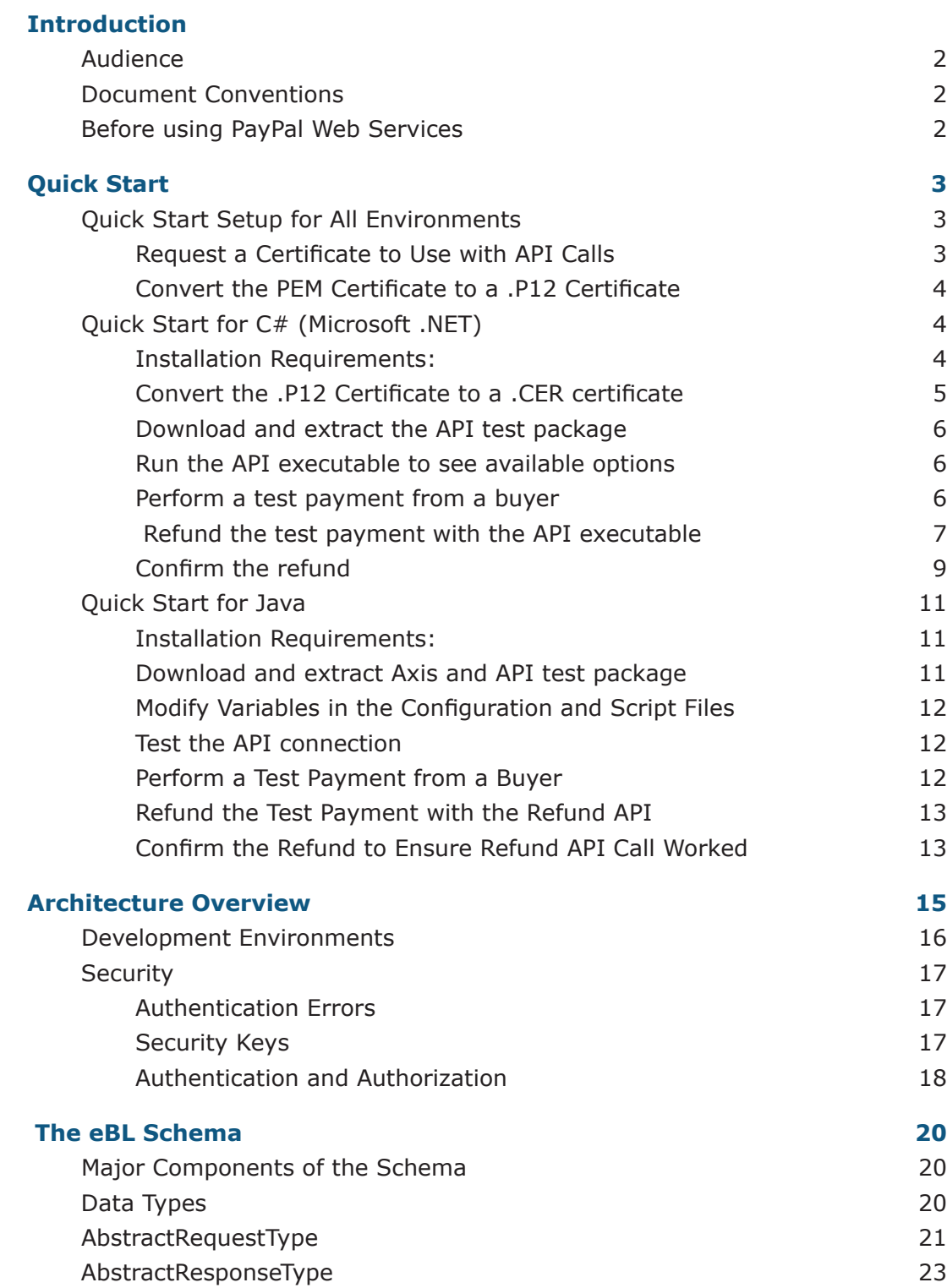

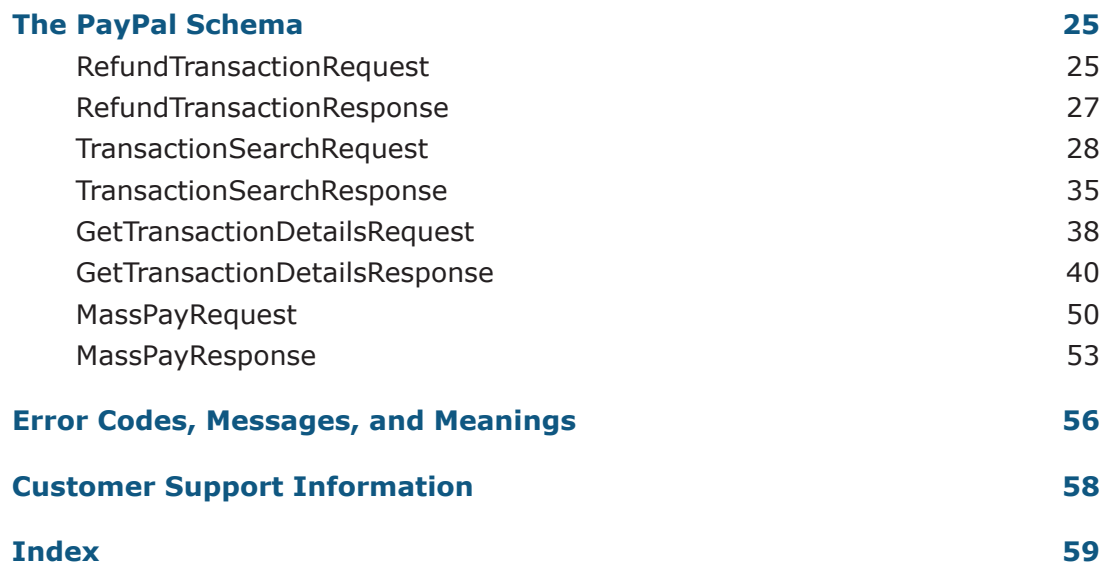

# <span id="page-4-0"></span>**Introduction**

### An introduction to PayPal Web Services

#### **What are PayPal Web Services?**

Most PayPal merchants currently use the PayPal website to manage their PayPal transactions. They can additionally use PayPal merchant tools, such as PayPal Shopping Cart and Instant Payment Notification, for more advanced payment functions.

PayPal now extends this flexibility with the introduction of PayPal Web Services. Using an Application Programming Interface (API), merchants can now use Web services technology to create applications that work directly and automatically with PayPal. PayPal API calls can automate certain PayPal functions that normally would require a person to manually enter information.

For example, the PayPal Refund API call allows merchants to automate refunds to buyers. This is especially useful for large merchants who make hundreds of refunds each month.

#### **Why is PayPal offering Web Services?**

PayPal has introduced Web services to allow merchants greater flexibility and control when using PayPal for payment transactions. The API takes advantage of available open standards, such as SOAP and WSDL, so that businesses can easily integrate PayPal services into their own transaction framework.

#### **Who can use PayPal Web Services?**

PayPal API calls are accessible by qualified Business and Premier accounts.

#### **What can I do with PayPal Web Services?**

The following are some applications of PayPal Web Services:

- refund full or partial payments
- search transactions based on date and a number of other search fields
- get details of a particular transaction
- send mass payments to a list of recipients
- withdraw funds from buyers' accounts with their prior permission (available to select merchants)

More functionality will be available in the coming months.

<span id="page-5-0"></span>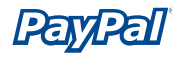

#### **Are there any usage limits for PayPal Web Services?**

Currently there are no usage limits for the PayPal Web Services, though PayPal reserves the right to limit usage in the future.

#### **Where can I access the PayPal Web Services WSDL files?**

[https://api.sandbox.paypal.com/wsdl/PayPalSvc.wsdl](https://developer.paypal.com)

[https://api.sandbox.paypal.com/wsdl/ebayTypes.wsdl](https://developer.paypal.com)

**Note:** To access the above WSDL files, you must have apply, download, and configure a certificate that PayPal provides. To learn how to convert the issued certificate into a .P12 file, see the the "Convert the PEM certificate" section in this guide.

### **Audience**

This guide is aimed at website developers who are familiar with Web services. Because Web services are open standards, you can use the programming language you are most comfortable with, whether it is  $C#$  (.NET), Java, or  $C++$ . You should be familiar with SOAP, a form of XML.

### **Document Conventions**

This guide uses the following formatting conventions:

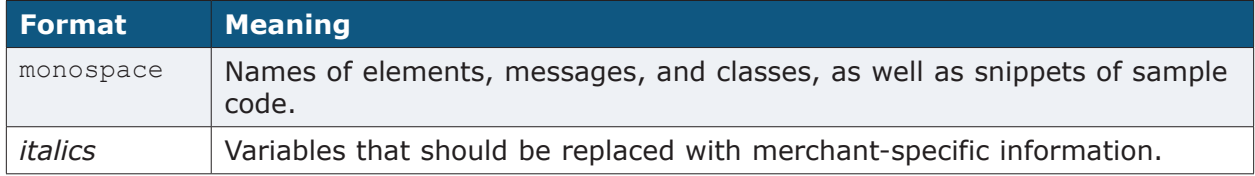

## **Before using PayPal Web Services**

Before creating applications with PayPal Web Services, PayPal recommends testing out the API calls first. The easiest way to get started is to run the sample clients. Sample clients for both Java and .NET are available. Each sample includes a set of instructions for setting up and running the sample. See the **Quick Start** sections of this guide for more information.

# <span id="page-6-0"></span>**Quick Start**

## Testing PayPal Web Services

In this Quick Start, the Refund API call is used as an example, since it is the most basic API call among PayPal Web Services. These are the steps that apply to each environment:

- **Set up the PayPal Sandbox and test accounts:** See the *API Sandbox User Guide* for information on getting started on the PayPal Sandbox.
- **Request a certificate for testing:** In order to access PayPal API calls, you must request a certificate from PayPal.
- **Download and install the proper SOAP tools and files:** For information specific to your environment, see the appropriate Quick Start section that follows.
- **Send a test payment from a buyer to a seller:** Log into your buyer test account and send a test payment.
- **Perform the Refund API call:** Using the following variables to perform the refund call:
	- o Developer username and password
	- o certificate file
	- o transaction ID of the buyer's payment
- **Confirm that the refund was made:** Log into your seller test account and confirm that the refund was made.

## **Quick Start Setup for All Environments**

### **Request a Certificate to Use with API Calls**

Follow these steps to request a test certificate needed for the API Refund Call:

- **1.** Log into the PayPal Sandbox with your test **Seller** account. For more information about getting set up on the PayPal Sandbox environment, see the *API Sandbox User Guide*.
- **2.** Click on the **Profile** subtab.
- **3.** Click on the **API Access** link.
- **4.** Click on the **API Certificate Request** link.
- **5.** Follow the on-screen instructions to complete your certificate request.

<span id="page-7-0"></span>You will be emailed a link to download your certificate. Sandbox-related certificates will be sent to your Sandbox-based email and will also be available immediately from the **Test Certificates** tab of Developer Central. For more information about the Sandbox, see the *PayPal API Sandbox User Guide*.

### **Convert the PEM Certificate to a .P12 Certificate**

- **1.** Rename API certicate file from a .txt extension to a .pem extension. This file contains both your private key and certificate.
- **2.** Use a text editor to separate the private key and certificate into two files with a .pem extension.
- **3.** Using a cryptographic tool, convert the test certificate to a PKCS12 (.P12) certificate file. For example, you can use the following command in OpenSSL ([http://www.openssl.org/\)](http://www.openssl.org/):

openssl pkcs12 -export -inkey userkey.pem -in usercert.pem -out my\_cert.p12

- userkey.pem: your private key file (separated from the original certificate file provided by PayPal and set with permissions so that only you can read it)
- usercert.pem: your certificate file (separated from the original certificate file provided by PayPal)
- my cert.p12: the name of the exported .P12 file

 Note: When you convert the test certificate, you will be asked to enter a password that will be associated with the .P12 file: Enter Export Password:

The password can be any string that they want to use.

## **Quick Start for C# (Microsoft .NET)**

### **Installation Requirements:**

- **Microsoft .NET Framework 1.1:** The .NET Framework is required on all environments that are testing the API client. For more information see: [http://msdn.microsoft.com/netframework/technologyinfo/howtoget/](https://developer.paypal.com)
- **Microsoft Visual Studio .NET 2003:**
	- o You should have knowledge of installing and using Microsoft Visual Studio .NET 2003

<span id="page-8-0"></span>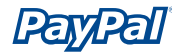

- o The PayPal API has only been tested with Microsoft Visual Studio .NET 2003.
- **Access to the PayPal Sandbox environment.** For more information, see the *API Sandbox User Guide*.
- **A converted .P12 certificate file:** This file is created when you convert the PayPal-provided PEM certificate. As explained later, the PEM file is exported as a **.cer** certificate, which is used when making the Refund API call.
- **A PayPal Developer username and password:**  The PayPal Developer username is provided when you apply for an API certificate. You also create your password at that time.

### **Convert the .P12 Certificate to a .CER certificate**

In order for you to use the PayPal-provided certificate with the .NET environment, it must first be converted into a .CER certificate.

- **1.** Double-click the previously created .P12 file. The Certificate Import Wizard will appear.
- **2.** On the **Welcome to the Certificate Import Wizard** screen, click **Next**.
- **3.** On the **File to Import** screen, keep the default setting and click **Next**.
- **4.** On the **Password** screen, type the password provided when you applied for the certificate and click **Next**.
- **5.** On the **Certificate Store** screen, keep the default setting and click **Next**.
- **6.** On the **Completing the Certificate Import Wizard** screen, click **Finish**.
- **7.** When the confirmation dialog box appears, click **OK**.
- **8.** In Internet Explorer, open the **Tools** menu and click **Internet Options…**
- **9.** On the **Content** tab, click **Certificates**.
- **10.** After selecting the .P12 certificate that you use to access the Sandbox, click **Export**.
- **11.** On the **Welcome to Certificate Export Wizard** screen, click **Next**.
- **12.** On the **Export Private Key** screen, keep the default setting and click **Next**.
- **13.** On the **Export File Format** screen, keep the default setting (DER encoded) and click **Next**.
- **14.** On the **File to Export** screen:

 • Click **Browse** and choose the same folder where you will extract the API test page..

<span id="page-9-0"></span>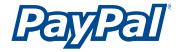

- In the **File name:** field, enter a name for the certificate file (for example "certificate").
- Click **Save** to save the file.
- **15.** Click **Next**.
- **16**. On the **Completing the Certificate Export Wizard** screen, click **Finish**.
- **17.** A dialog box will appear saying "The export was successful." The certificate is now successfully exported. Click **OK** and then Finish.

### **Download and extract the API test package**

**1.** Download the test client package from the Help Center section of PayPal Developer Central: <https://developer.paypal.com>

 **Note:** A PayPal Developer Central account is required to access PayPal Developer Central.

**2.** Use a decompression application (such as WinZip) to extract the files in **APIClient.zip** to a folder on your computer.

**Note:** Remember the folder where you extract the files in **APIClient.zip**, since you will export your .CER certificate to the same folder. PayPal recommends creating a folder that is close to the root directory on your hard drive. (Example: c:\APIClient\)

### **Run the API executable to see available options**

- **1.** From a command prompt (run **cmd** in Windows XP), navigate to the folder containing the newly extracted files.
- **2.** Type **APIClient** and press **Enter** to see a list of available options. Keep the command prompt open, since you will need it later to perform a test refund.

**Note:** The transaction ID used to identify the transaction to the **seller** is different from the transaction ID given to the **buyer**.

#### **Perform a test payment from a buyer**

**1.** Log into the PayPal Sandbox with your test **buyer** account. For more information about getting set up on the PayPal Sandbox environment, see the *API Sandbox User Guide*.

<span id="page-10-0"></span>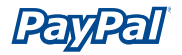

- **2.** Use PayPal to send a test payment to your test **seller** account.
- **3.** Log out of your test buyer account.

### **Refund the test payment with the API executable**

- **1.** To get the Transaction ID number needed for the Refund API, log into the PayPal Sandbox with your test **seller** account.
- **2.** In the **My Account**, click Details next to the newly received test payment.
- **3.** In the **Transaction Details** screen, write down the Transaction ID number, located next to **Payment Received**. In the following example, the Transaction ID number is **#4C397699CH783631Y**:

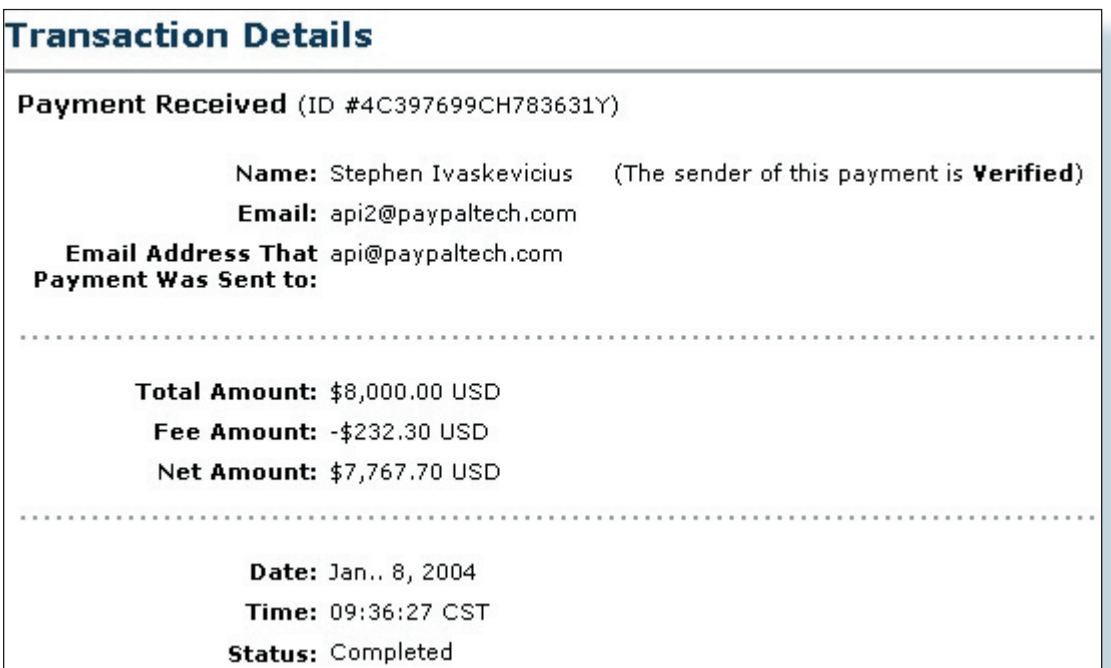

4. In the command prompt window, type the following command to refund the payment:

```
 APIClient RefundTransaction –t [Transaction ID] –c [certificate 
file] –u [Username] –p [Password]
```
#### **Example:**

```
APIClient RefundTransaction –t 4C397699CH783631Y –c certfile.cer –u 
testusername –p testpassword
```
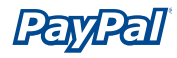

 **Important:** The username and password you use in this command is different from those used to access the PayPal Sandbox. You must use the username and password provided when you originally requested the certificate.

 **Tip:** You can either pass the username, password and certificate from the command line or directly from the **Class1.cs** file. If you do not pass any information, it will use the information in the **Class1.cs** file by default. The following is a snippet of code from the Class1.cs showing the lines to change the username, password, and certificate name:

#### *Class1.cs File Snippet*

```
// Set up the shared data
ApiArgs.sUserName = "testusername";
ApiArgs.sPassword = "12345678";
ApiArgs.sUrl = "https://api.paypal.com/2.0/";
ApiArgs.sProxy = "";
ApiArgs.sCertFile = "certfile.cer";
```
#### **Notes:**

- For testing API calls on the PayPal Sandbox environment, use the following URL in place of the above URL: ApiArgs.sUrl = "https://api.sandbox.paypal.com/2.0/";
- The Transaction ID number must be entered from the command line, since there is no default available in the Class1.cs file.
- The certificate file has to be in the same directory as the Application file.

<span id="page-12-0"></span>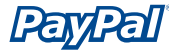

The following is an example of a successful Refund API call:

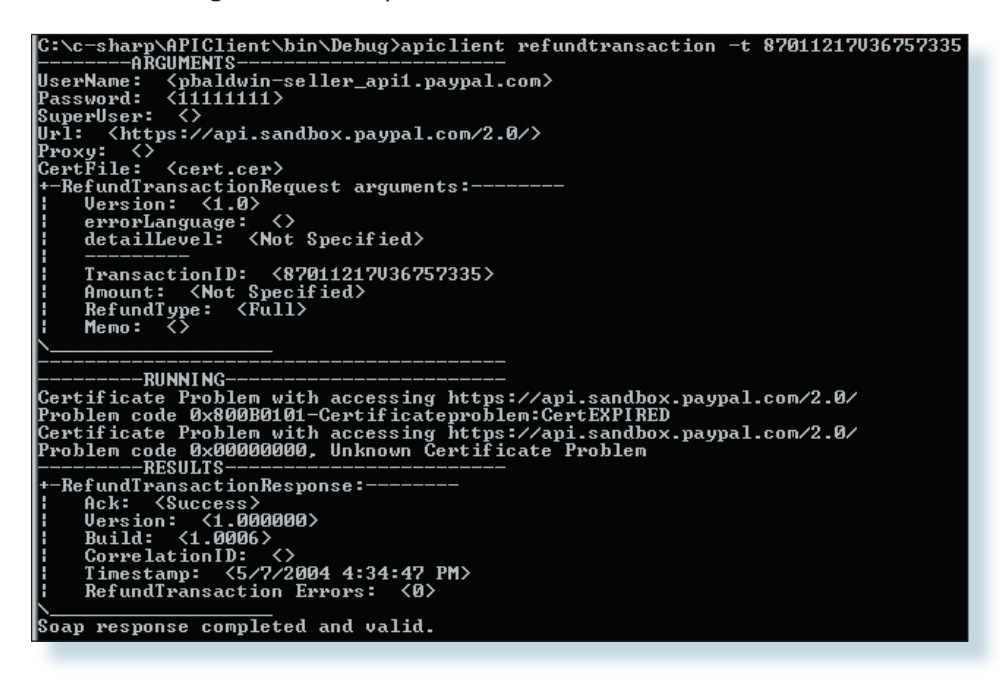

### **Confirm the refund**

**1.** To confirm that the refund by the API actually was performed, log into the PayPal Sandbox with your test **seller** account.

<span id="page-13-0"></span>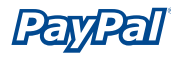

**2.** In the **My Account** tab, click **Details** next to the payment from your test buyer account.

If the refund is successful, the **Transaction Details** screen should look similar to this:

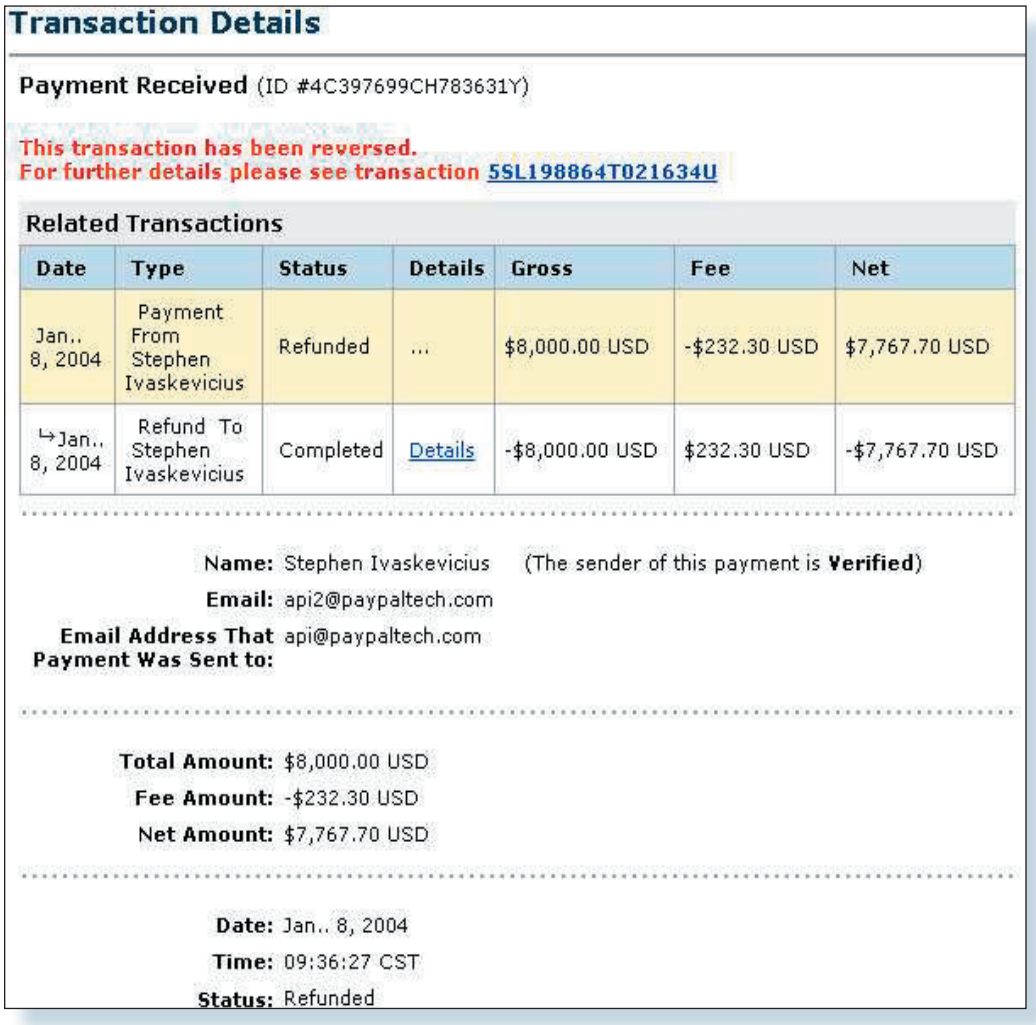

Additionally, a PayPal email will be sent to your Sandbox-based inbox, and if you have Instant Payment Notification set up, you will receive an IPN notification.

# <span id="page-14-0"></span>**Quick Start for Java**

### **Installation Requirements:**

- Java 1.4 or higher
- Axis 1.1
- Access to the PayPal Sandbox environment. For more information, see the *API Sandbox User Guide*.

### **Download and extract Axis and API test package**

**1.** Download the Axis 1.1 package from the following URL: [http://apache.mirrors.pair.com/ws/axis/1\\_1/axis-1\\_1.tar.gz](http://apache.mirrors.pair.com/ws/axis/1_1/axis-1_1.tar.gz)

**Tip:** Use the following command on UNIX compatible systems to download Axis 1.1:

\$ wget http://apache.mirrors.pair.com/ws/axis/1\_1/axis-1\_1.tar.gz

**2.** Download the test client package at the following URL:

<https://developer.paypal.com>

 **Note:** A PayPal Developer Central account is required to access PayPal Developer Central.

- **3.** Extract both packages to a single directory:
	- In Windows, use a decompression application (such as WinZip) or command to extract the files in **axis-1.1.tar.gz** and **java\_client.tar.gz** to a directory on your computer. In this example, the directory is **paypal\_ api**.
	- In UNIX or Cygwin environments, use the **tar** command . Example: \$ tar xzf java client.tar.gz
- **4.** Copy the certificate file requested from PayPal to the newly created **java\_ sample** directory.

Two files should be present in the directory: axis-1.1.tar.gz java\_client.tar.gz

Two directories should be present in the directory: axis-1\_1 java\_sample

<span id="page-15-0"></span>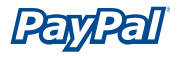

### **Modify Variables in the Configuration and Script Files**

Before making an API call, you edit the configuration and script files so they contain the correct paths and values.

- **1.** Edit the file **client\_config.nvp** with the correct values for:
	- cert file: This is the path and name of the certificate file provided by PayPal.
	- cert password: This is the password you created when first exporting the PEM file as a .P12 file. See "Quick Start Setup for All Environments" for more information.
	- user name: This is the username provided by PayPal when you apply for a certificate.
	- user passwd: This is the password you provide when you apply for a certificate.
	- user subject: For third-party access to API access, this is the email address of the account for which you are making API calls.

Additionally you can specify input parameter values (ie. refund amount, full or partial refund):

```
 # testing data for RefundTransaction API
refund version = "1.0"refund amount = "10.00"refund is = "Partial" # Full, Partial refund_currency_code="USD"
refund memo = "
```
### **Test the API connection**

**1.** Test API connection with a fake Transaction ID:

java RefundTransaction 777

**Note:** If an **invalid transaction id** error occurs, the connection is correctly established. If the connection is not correctly established, errors such as the following may occur:

```
faultString: javax.net.ssl.SSLHandshakeException: Received fatal 
alert: handshake failure
```
#### **Perform a Test Payment from a Buyer**

**Note:** First configure Internet Explorer before logging into the PayPal Sandbox environment. See Quick Start Setup for All Environments for configuration instructions.

- <span id="page-16-0"></span>**1.** Log into the PayPal Sandbox with the test **buyer** account. For more information about getting set up on the PayPal Sandbox environment, see the *API Sandbox User Guide*.
- **2.** Use PayPal to send a test payment to the test **seller** account.
- **3.** Log out of the test buyer account.

### **Refund the Test Payment with the Refund API**

**1.** Run the refund API call:

```
java RefundTransaction [transaction-id]
```
The following is an example of a successful API call:

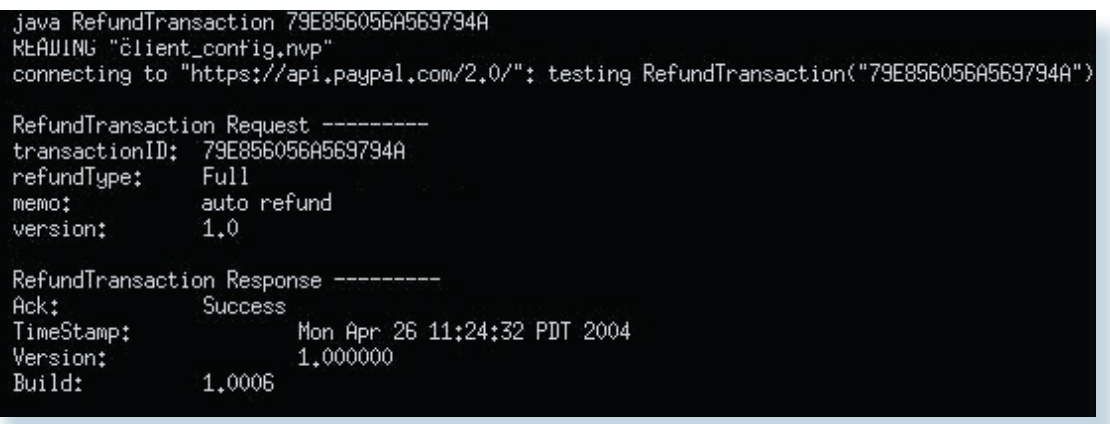

### **Confirm the Refund to Ensure Refund API Call Worked**

- **1.** To confirm that the refund by the API was actually performed, log into the PayPal Sandbox with the test **seller** account.
- **2.** In the **My Account** tab, click **Details** next to the payment from the test buyer account.

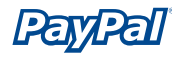

If the refund is successful, the **Transaction Details** screen should look similar to this:

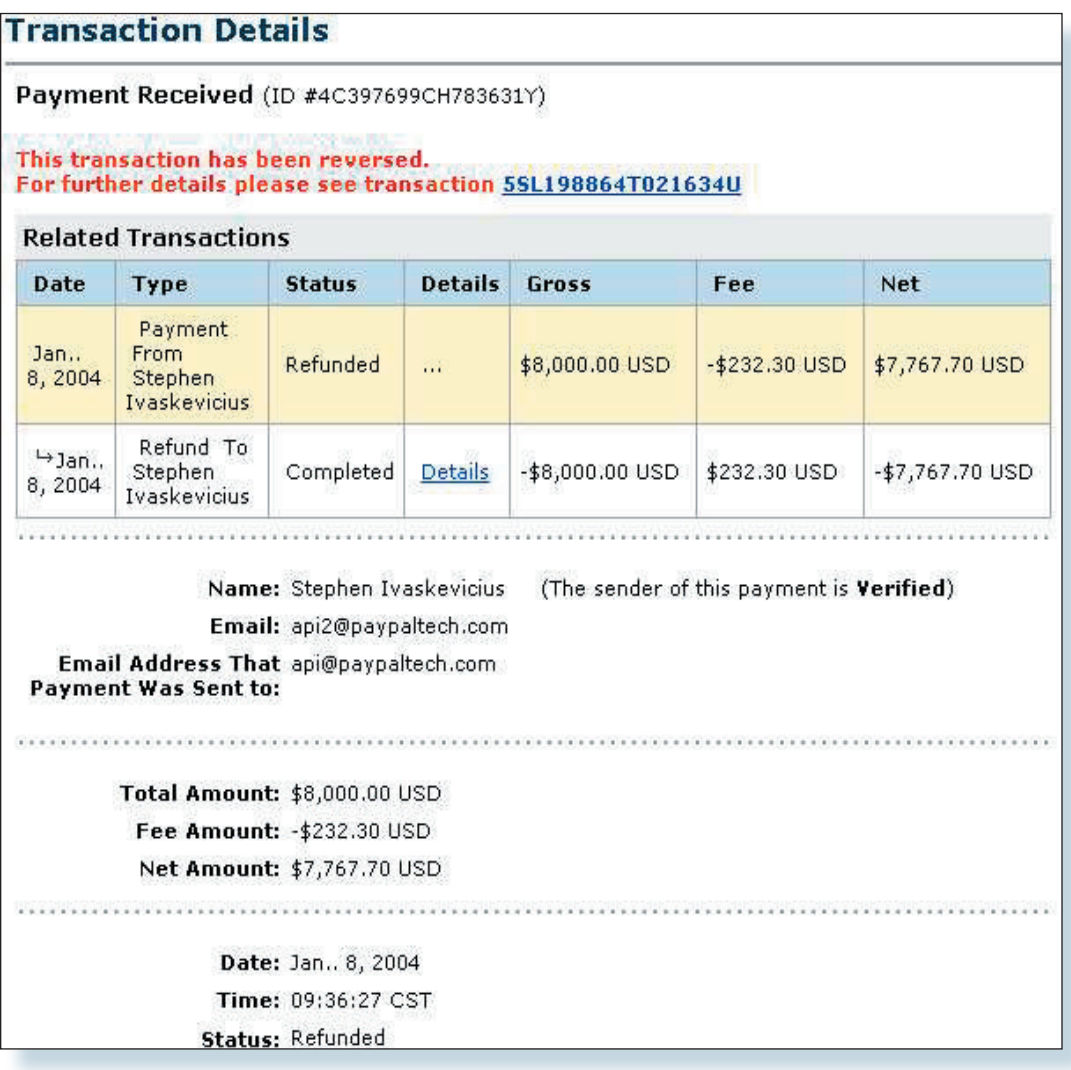

# <span id="page-18-0"></span>**Architecture Overview**

## The PayPal Web Services Architecture

The PayPal API provides programmatic access to PayPal features via Web services. It enables third-party developers to build custom applications, tools, and services that leverage the PayPal system in new ways. Typical applications include assisting merchants in managing payments on their websites. The power of the PayPal API lies in making these applications possible independently of the PayPal user interface. That is, the Merchant application doesn't need to change every time the PayPal user interface changes, and it doesn't need to present data in the same way PayPal does. A PayPal-enabled application can present data in custom ways that best meet users' needs.

The PayPal API is based on open standards using SOAP and WSDL. These standards are supported by a wide range of development tools on a variety of platforms.

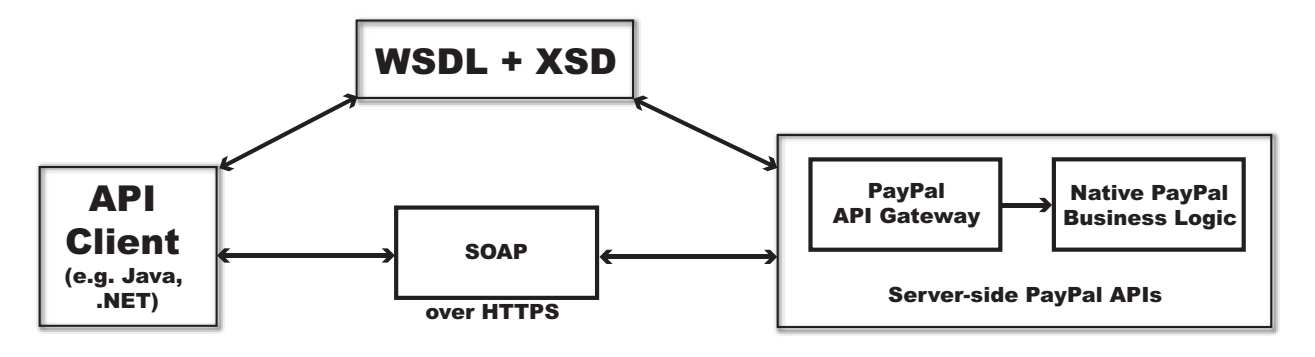

With the PayPal API, the request interface is an object in the application's native programming language. A third-party SOAP client is used to generate businessobject interfaces and network stubs from a WSDL document that specifies the PayPal message schema, the service, and other information. The application works with data in the form of object properties, and it sends and receives the data by calling object methods. The SOAP client handles the details of building the SOAP request and sending it to PayPal, and converting the response back to an object that is easy to work with. This frees merchants from the need to build and parse XML documents, so they can focus on managing and presenting the data itself. By simplifying the way merchants access PayPal data, the PayPal API helps them to get applications up and running more quickly and to adapt more easily to changes.

The PayPal API uses the eBay Business Language (eBL) eBay schema model as a foundation, which includes these features:

- **1.** versioning
- **2.** naming standards

<span id="page-19-0"></span>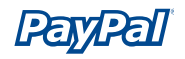

- **3.** error handling
- **4.** error codes

The schema design is guided by principles specified in global Web services standards like UBL and ebXML.

In addition, PayPal has added constructs in the new eBay/PayPal schema to help reduce errors due to invalid input. For example:

- When working with the PayPal API, the enumerations are defined directly in the schema.
- With the PayPal API, PayPal returns information about the elements that triggered errors.

### **Development Environments**

PayPal has currently tested the PayPal API using the following client environments:

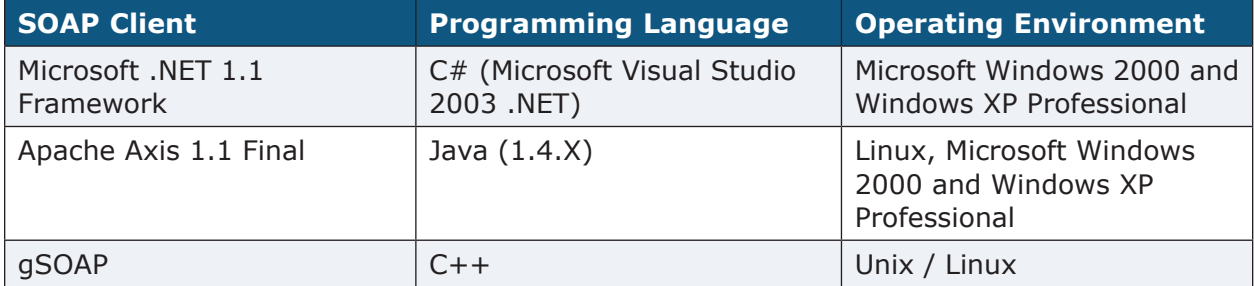

If trying a different SOAP client, please be sure it supports document-style messaging (RPC-style messaging is not used). Also, the PayPal API only supports the UTF-8 encoding scheme.

For information and downloads, please see the following sites.

 **For Java Development: J2SE or J2EE 1.4.X** Sun Microsystems, Inc. <http://java.sun.com/downloads/index.html>

**Apache Axis 1.1 Final** The Apache Software Foundation <http://ws.apache.org/axis/>

<span id="page-20-0"></span>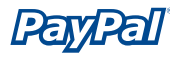

#### **For .NET Development:**

**Microsoft .NET Framework Version 1.1 (required for running API clients)** Microsoft Corporation [http://www.microsoft.com/downloads/details.aspx?FamilyID=262d25e3-f589-4842-](http://www.microsoft.com/downloads/details.aspx?FamilyID=262d25e3-f589-4842-8157-034d1e7cf3a3&DisplayLang=en) [8157-034d1e7cf3a3&DisplayLang=en](http://www.microsoft.com/downloads/details.aspx?FamilyID=262d25e3-f589-4842-8157-034d1e7cf3a3&DisplayLang=en)

# **Security**

### **Authentication Errors**

PayPal authenticates the requesting user's username and password or authentication token with each message. If the requesting user cannot be authenticated, a SOAP security fault is returned.

### **Security Keys**

The PayPal environment is protected to make sure that only authorized applications use PayPal Web Services. This security scheme uses a set of keys that uniquely identify the application and verify that it is authorized to access PayPal Web Services.

PayPal Web Services uses public key infrastructure, specifically PKCS#7 and Privacy Enhanced Mail (PEM). For more information about PKCS#7 and PEM files, see the following sites:

- **PKCS#7 and PEM:** <ftp://ftp.rsasecurity.com/pub/pkcs/ascii/pkcs-7.asc>
- **PEM:** <http://www.ietf.org/rfc/rfc1421.txt>

See the following sites for information about cryptographic tools according to platform:

- **C++:** OpenSSL <http://www.openssl.org/>
- **Java:** J2SE and IAIK-JCE <http://java.sun.com/j2se/1.4/> [http://jce.iaik.tugraz.at/products/01\\_jce/](http://jce.iaik.tugraz.at/products/01_jce/)
- **.NET:** System.Security.Cryptography [http://msdn.microsoft.com/library/default.asp?url=/library/en-us/cpguide/html/](http://msdn.microsoft.com/library/default.asp?url=/library/en-us/cpguide/html/cpconcryptographicservices.asp) [cpconcryptographicservices.asp](http://msdn.microsoft.com/library/default.asp?url=/library/en-us/cpguide/html/cpconcryptographicservices.asp)

<span id="page-21-0"></span>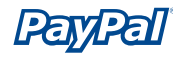

### **Authentication and Authorization**

PayPal needs to verify that merchants are permitted to initiate a transaction before they initiate one. To do this, the merchant must send a username/password in a SOAP envelope. Client certificates are required as part of the SSL handshake. The security token is only returned when authentication succeeds.

The client must use Username and Password to pass the API a username and password combination for authentication. The following is an example of a SOAP request header used with PayPal API calls:

```
<RequesterCredentials xmlns="urn:ebay:api:PayPalAPI" 
xsi:type="ebl:CustomSecurityHeaderType">
     <Credentials xmlns="urn:ebay:apis:eBLBaseComponents" xsi:type="ebl:
    UserIdPasswordType">
           <Username xsi:type="xs:string">username</Username>
           <Password xsi:type="xs:string">password</Password>
      </Credentials>
</RequesterCredentials>
```
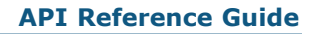

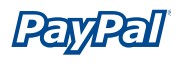

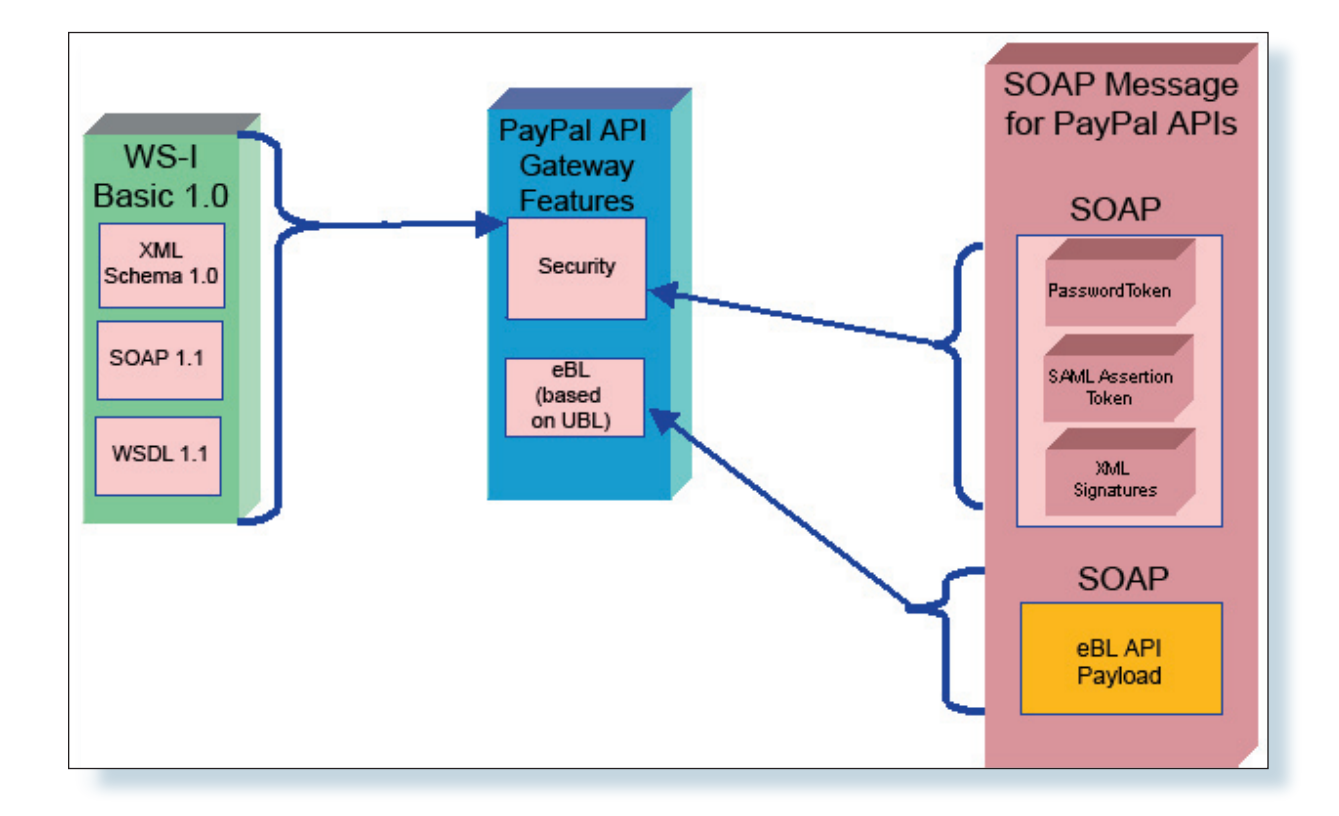

The following illustrates what needs to go into the SOAP envelope:

# <span id="page-23-0"></span> **The eBL Schema**

## Components of the eBL Schema

# **Major Components of the Schema**

The eBL schema library leverages existing business component schema models such as Universal Business Language (UBL), ebXML, and EDI to re-use and customize common industry definitions of core business message components to meet specific business needs of eBay applications such as buying, selling, payment, cataloguing, and product search. The PayPal Refund API is built upon the following eBL schema:

- AbstractRequestType
- AbstractResponseType

To reduce interoperability issues (due to differences in SOAP client implementations for different languages and operating environments), PayPal has made certain design decisions that may affect how merchants design their applications:

- **Polymorphism**: The API limits extension to the request/response type schemas. For example, the RefundTransactionRequestType extends the base AbstractRequestType. In all other cases, polymorphism is avoided. The application will need to handle such business logic (the "or" logic is not exposed in the schema).
- **Null Return Values:** If the value of an optional element is null, The API doesn't return the element in response messages for data-retrieval (Get) calls. If the value is required, PayPal returns the element with a null="true" attribute.
- **Backward Compatibility:** The API uses a versioning system so that the applications will be backward compatible when new elements appear in the server-side schema.
- **Cardinality/Multiplicity**: For base components, the cardinality of major containers is set to minOccurs="0" (but maxOccurs can vary). This will allow us to reuse the same containers across different use cases that might require different combinations of child elements in the future.

## **Data Types**

The API uses the following data types in the schema:

- For numeric data types, the API uses int (32 bit) instead of integer and float instead of decimal (for percentage values).
- The API derives the core monetary amount type from string.
- The API returns time values in GMT/UTC, using the ISO format.

<span id="page-24-0"></span>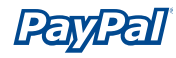

# **AbstractRequestType**

Base type definition of a request payload that can carry any type of payload content with following optional elements:

- The timestamp of the response message.
- An application level acknowledgement.
- Application-level errors and warnings.

#### **Namespace**

urn:ebay:apis:eBLBaseComponents

#### **Elements**

**Note:** For the most accurate and up-to-date information about API call elements, view the relevant WSDL file.

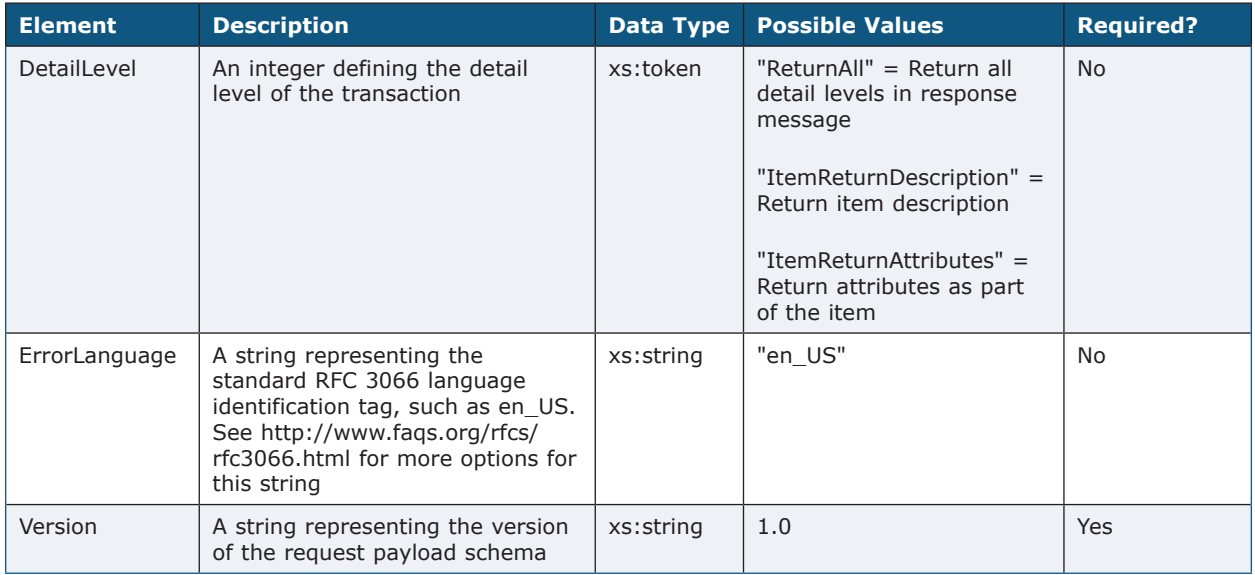

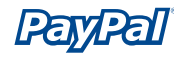

#### *AbstractRequestType Source*

```
<xs:complexType name="AbstractRequestType" abstract="true">
  <xs:annotation>
     <xs:documentation> 
       Base type definition of request payload that can carry any type 
       of payload content with optional versioning information and
       detail-level requirements.
    </xs:documentation>
  </xs:annotation>
  <xs:sequence>
     <xs:any processContents="lax" minOccurs="0"/>
  </xs:sequence>
  <xs:attribute name="detailLevel" type="xs:token" use="optional"/>
  <xs:attribute name="errorLanguage" type="xs:string" use="optional">
    <xs:annotation>
  <xs:documentation> 
        This should be the standard RFC 3066 language identification
       tag, e.g., en US.
       </xs:documentation>
     </xs:annotation>
  </xs:attribute>
  <xs:attribute name="version" type="xs:string" use="required">
    <xs:annotation>
  <xs:documentation> 
         This refers to the version of the request payload schema.
       </xs:documentation>
     </xs:annotation>
  </xs:attribute>
</xs:complexType>
```
<span id="page-26-0"></span>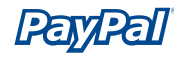

# **AbstractResponseType**

Base type definition of response payload that can carry any type of payload content with optional versioning information and detail level requirements

#### **Namespace**

urn:ebay:apis:eBLBaseComponents

#### **Elements**

**Note:** For the most accurate and up-to-date information about API call elements, view the relevant WSDL file.

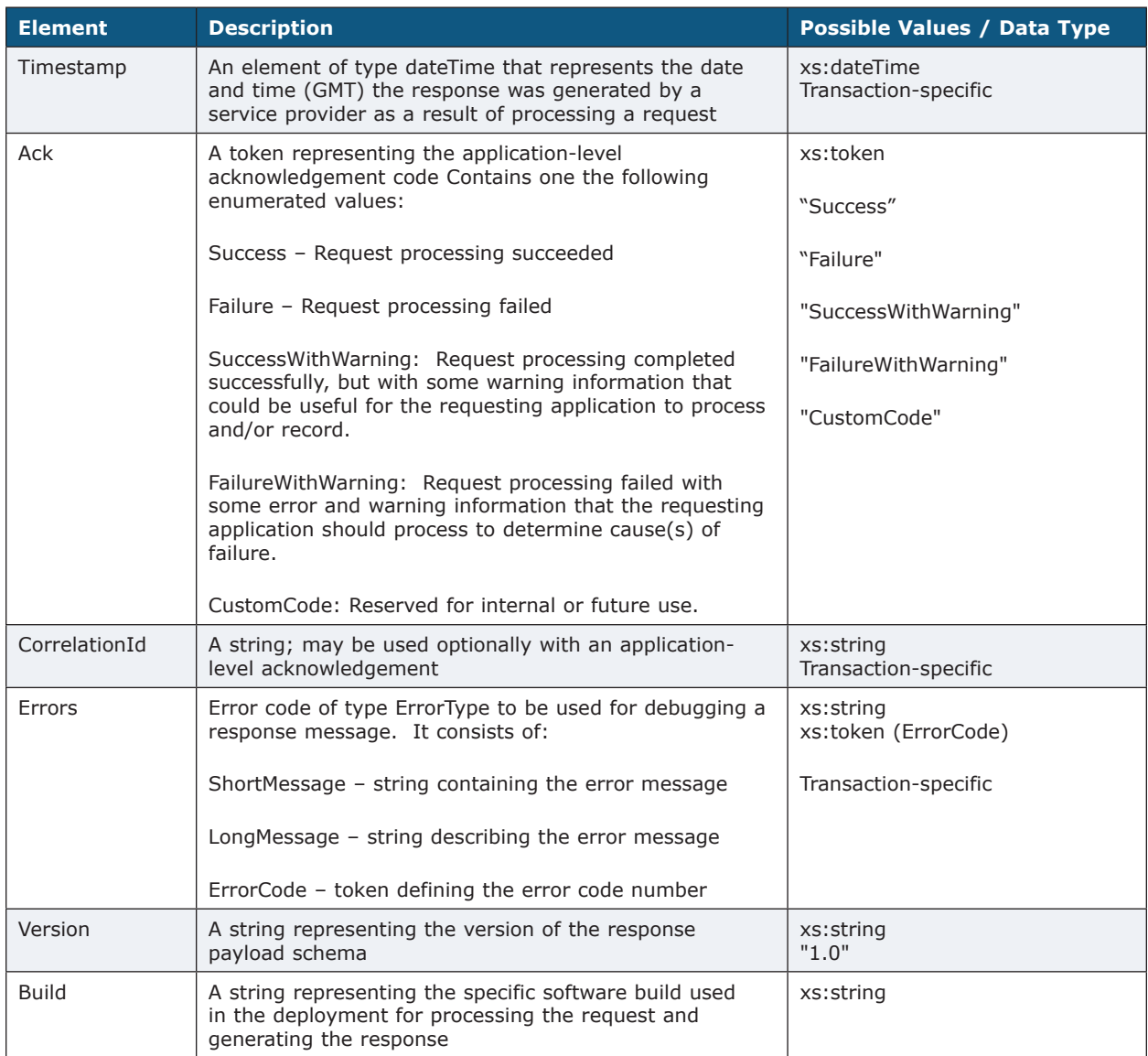

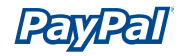

#### *AbstractResponseType Source*

```
<xs:complexType name="AbstractResponseType" abstract="true">
   <xs:annotation>
     <xs:documentation> 
       Base type definition of a response payload that can carry any 
       type of payload content with following optional elements:
         - timestamp of response message,
         - application level acknowledgement, and 
         - application-level errors and warnings.
     </xs:documentation>
   </xs:annotation>
   <xs:sequence>
     <xs:element name="Timestamp" type="xs:dateTime" minOccurs="0">
       <xs:annotation>
         <xs:documentation> 
           This value represents the date and time (GMT) when the 
           response was generated by a service provider (as a result of 
           processing of a request). 
        \langlexs:documentation>
       </xs:annotation>
     </xs:element>
     <xs:element ref="ns:Ack">
       <xs:annotation>
         <xs:documentation> 
           Application level acknowledgement code.
         </xs:documentation>
       </xs:annotation>
     </xs:element>
     <xs:element ref="ns:CorrelationId" minOccurs="0">
       <xs:annotation>
         <xs:documentation> 
           CorrelationId may be used optionally with an application
           level acknowledgement.
         </xs:documentation>
       </xs:annotation>
     </xs:element>
     <xs:element name="Errors" type="ns:ErrorType" minOccurs="0" 
maxOccurs="unbounded"/>
     <xs:any processContents="lax" minOccurs="0"/>
   </xs:sequence>
   <xs:attribute name="version" type="xs:string" use="required">
     <xs:annotation>
       <xs:documentation> 
         This refers to the version of the response payload schema.
       </xs:documentation> 
     </xs:annotation>
   </xs:attribute>
   <xs:attribute name="build" type="xs:string" use="required">
     <xs:annotation>
       <xs:documentation> 
         This refers to the specific software build that was used in the 
         deployment for processing the request and generating the
         response.
       </xs:documentation>
     </xs:annotation>
   </xs:attribute>
</xs:complexType>
```
# <span id="page-28-0"></span>**The PayPal Schema**

## Components of the PayPal Schema

# **RefundTransactionRequest**

Request for a transaction to refund a payment

#### **Namespace**

urn:ebay:api:PayPalAPI

#### **Extension Of**

ebl:AbstractRequestType

#### **Used By**

RefundTransactionRequestType

#### **Elements**

**Note:** For the most accurate and up-to-date information about API call elements, view the relevant WSDL file.

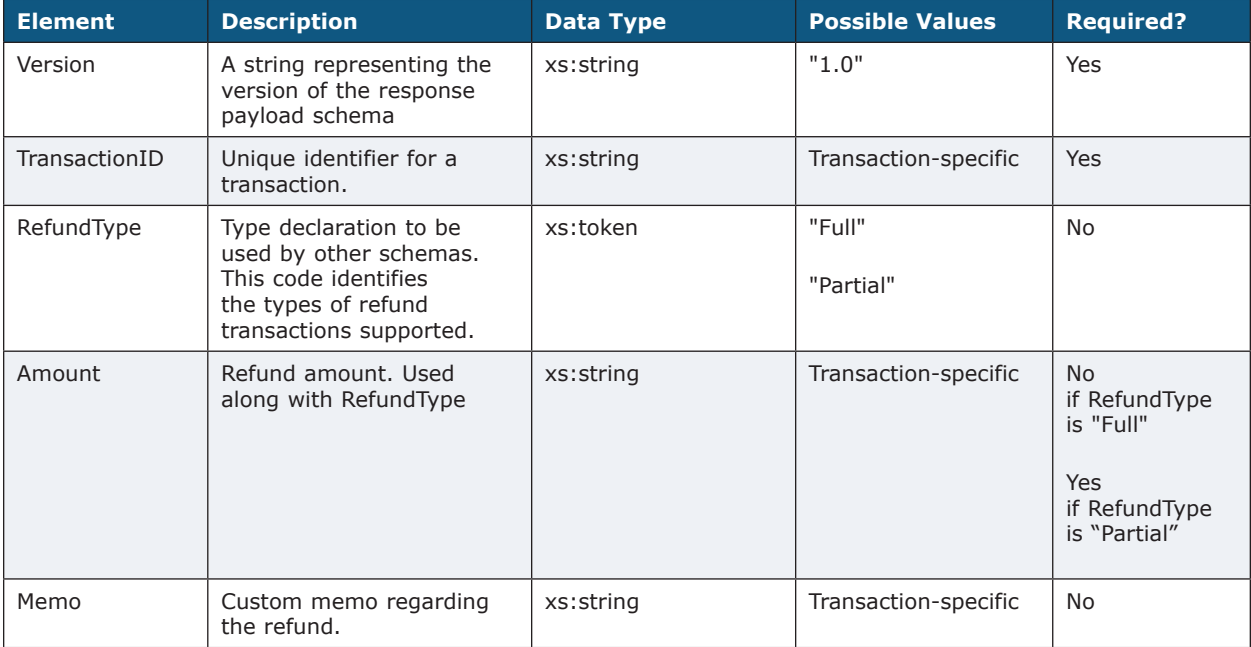

<span id="page-29-0"></span>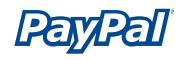

#### *RefundTransaction .NET Sample Code*

```
public void EntireApiCall()
{
// Construct the specific API object
API ApiArgs = new RefundTransactionWrapper(); // Or another API call wrapper 
// Set the variables for the call
ApiArgs.sUserName = "username";
…
// Actually make the call
ApiArgs.TryAPICall();
}
```
#### *RefundTransaction Java Sample Code*

```
public void runRefundTransaction(String txn id, String memo, SimpleConfigFile cfg) throws
Exception 
{
        PayPalAPIInterface binding = null;
        try {
                binding = new PayPalAPIInterfaceServiceLocator().getPayPalAPI(new URL(url));
                ((PayPalAPISoapBindingStub)binding).setTimeout(60000);
 }
        catch(Exception e) {
         ... 
         }
         ...
       RefundTransactionRequestType request = new RefundTransactionRequestType();
         _RefundTransactionReq _req = new _RefundTransactionReq();
       req.setRefundTransactionRequest(request);
        RefundTransactionResponseType resp = null;
        try {
               resp = binding.refundTransaction (req);\mathbb{R}^2 \times \mathbb{R}^2 catch(Exception e) {
         ...
         }
         ...
}
```
<span id="page-30-0"></span>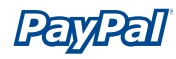

# **RefundTransactionResponse**

Response to the refund transaction request

#### **Namespace**

urn:ebay:api:PayPalAPI

#### **Extension Of**

ebl:AbstractResponseType

#### **Used By**

RefundTransactionResponseType

#### **Elements**

**Note:** For the most accurate and up-to-date information about API call elements, view the relevant WSDL file.

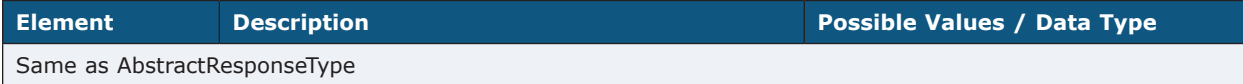

#### **Error Codes**

**Note:** "Long Error" error names are not publicly viewable.

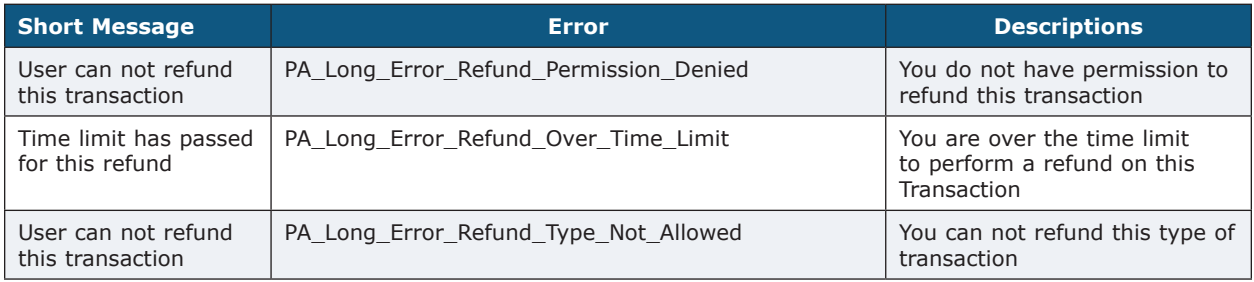

<span id="page-31-0"></span>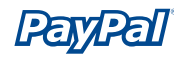

# **TransactionSearchRequest**

Request to search transaction history.

#### **Namespace**

urn:ebay:api:PayPalAPI

#### **Extension Of**

ebl:AbstractRequestType

### **Used By**

TransactionSearchType

#### *TransactionSearch .NET Sample Code*

```
public void EntireApiCall()
{
// Construct the specific API object
API ApiArgs = new TransactionSearchWrapper(); // Or another API call wrapper 
// Set the variables for the call
ApiArgs.sUserName = "username";
…
// Actually make the call
ApiArgs.TryAPICall();
}
```
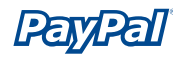

#### *TransactionSearch Java Sample Code*

```
public void runTransactionSearch(SimpleConfigFile cfg) throws Exception 
{
        PayPalAPIInterface binding = null;
        try 
         {
               binding = new PayPalAPIInterfaceServiceLocator().getPayPalAPI(new URL(url));
                (PayPalAPISoapBindingStub)binding).setTimeout(60000);
         }
       catch(Exception e) 
         {
         ...
        }
       TransactionSearchRequestType request = new TransactionSearchRequestType();
       TransactionSearchReg req = new TransactionSearchReq();
        _req.setTransactionSearchRequest(request);
        TransactionSearchResponseType resp = null;
        try 
         {
        resp = binding.transactionSearch(_req);
       }
        catch(Exception e) 
         {
         ...
         }
         ...
}
```
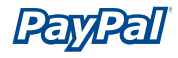

**Note:** When using this API call, up to 100 exact matches are returned. No wildcards are allowed, though partial matches are displayed (ie. "Jess" will return results such as "Jessica" and "Jesse"). Also certain search elements (including TransactionID, AuctionItemNumber, and ReceiptID) will ignore other search restrictions.

#### **Elements**

**Note:** For the most accurate and up-to-date information about API call elements, view the relevant WSDL file.

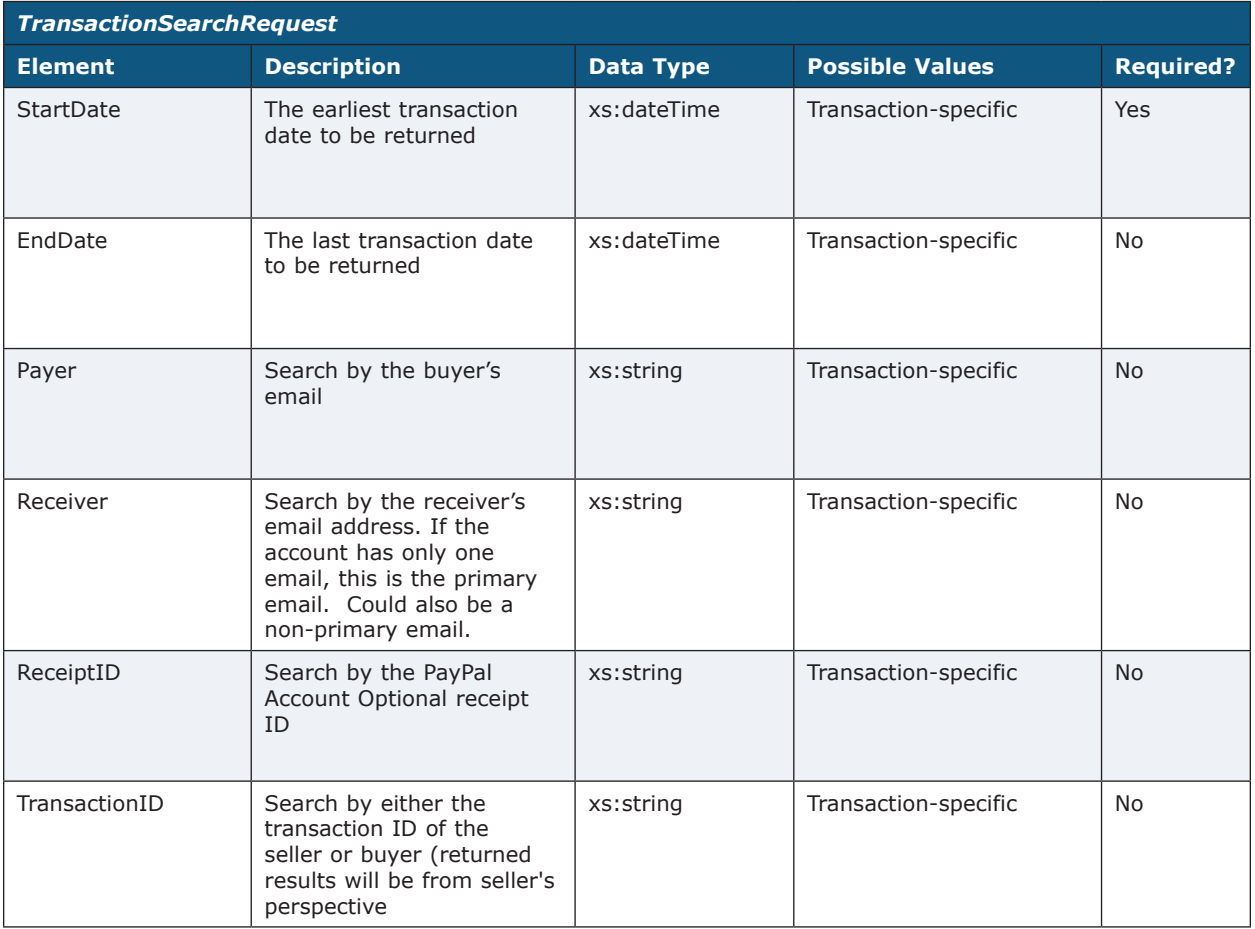

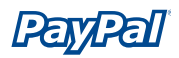

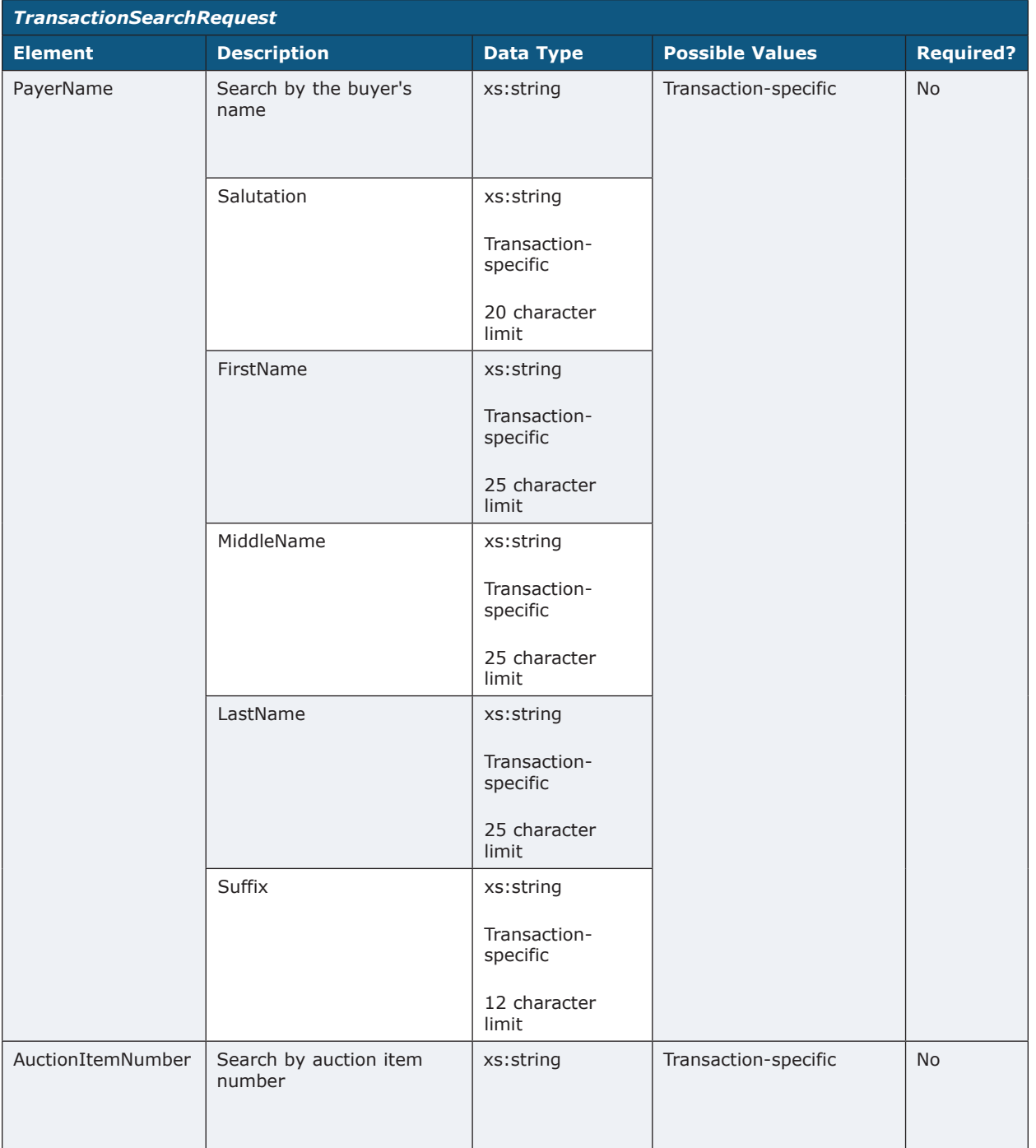

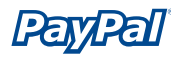

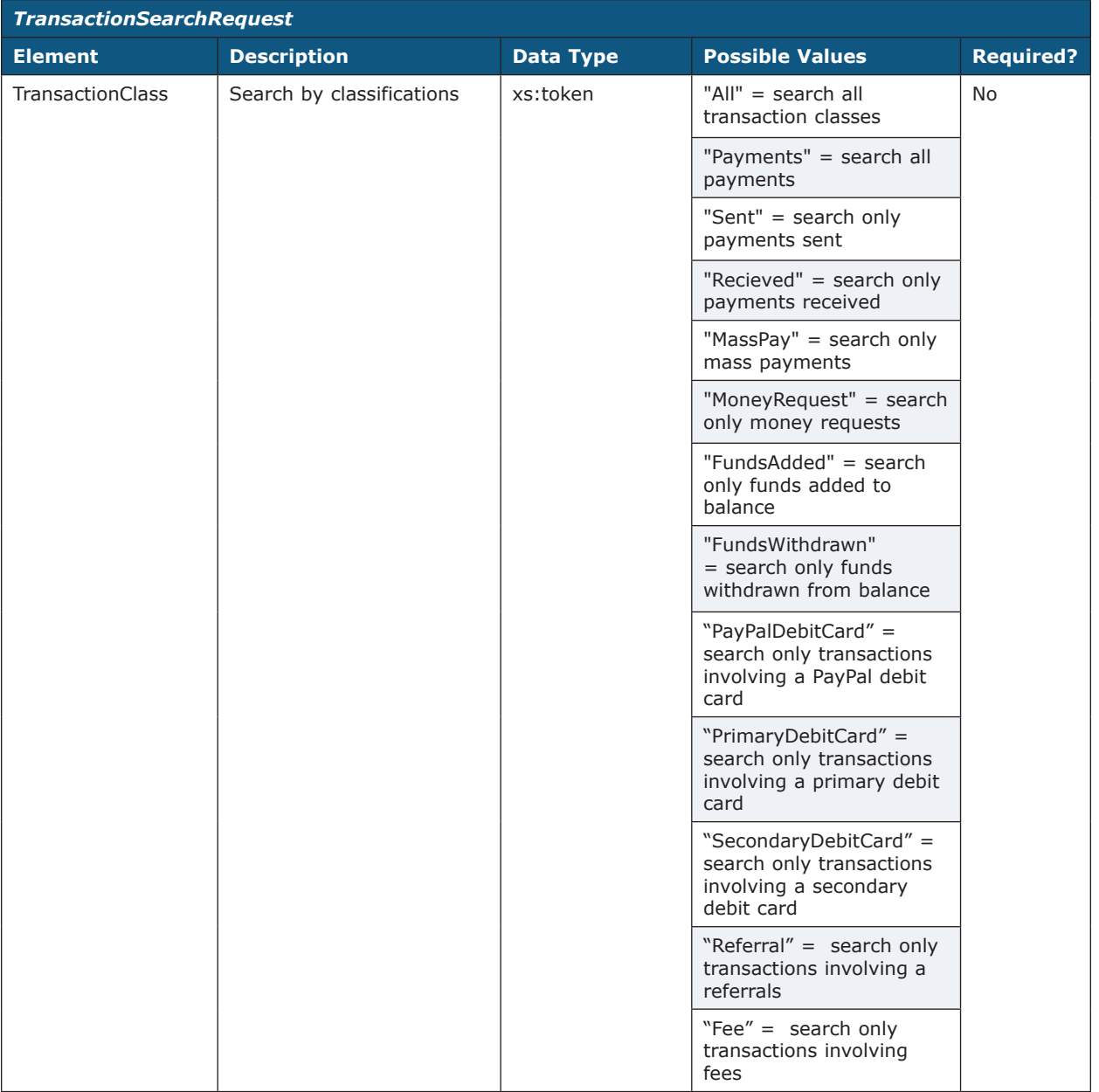

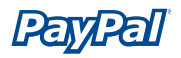

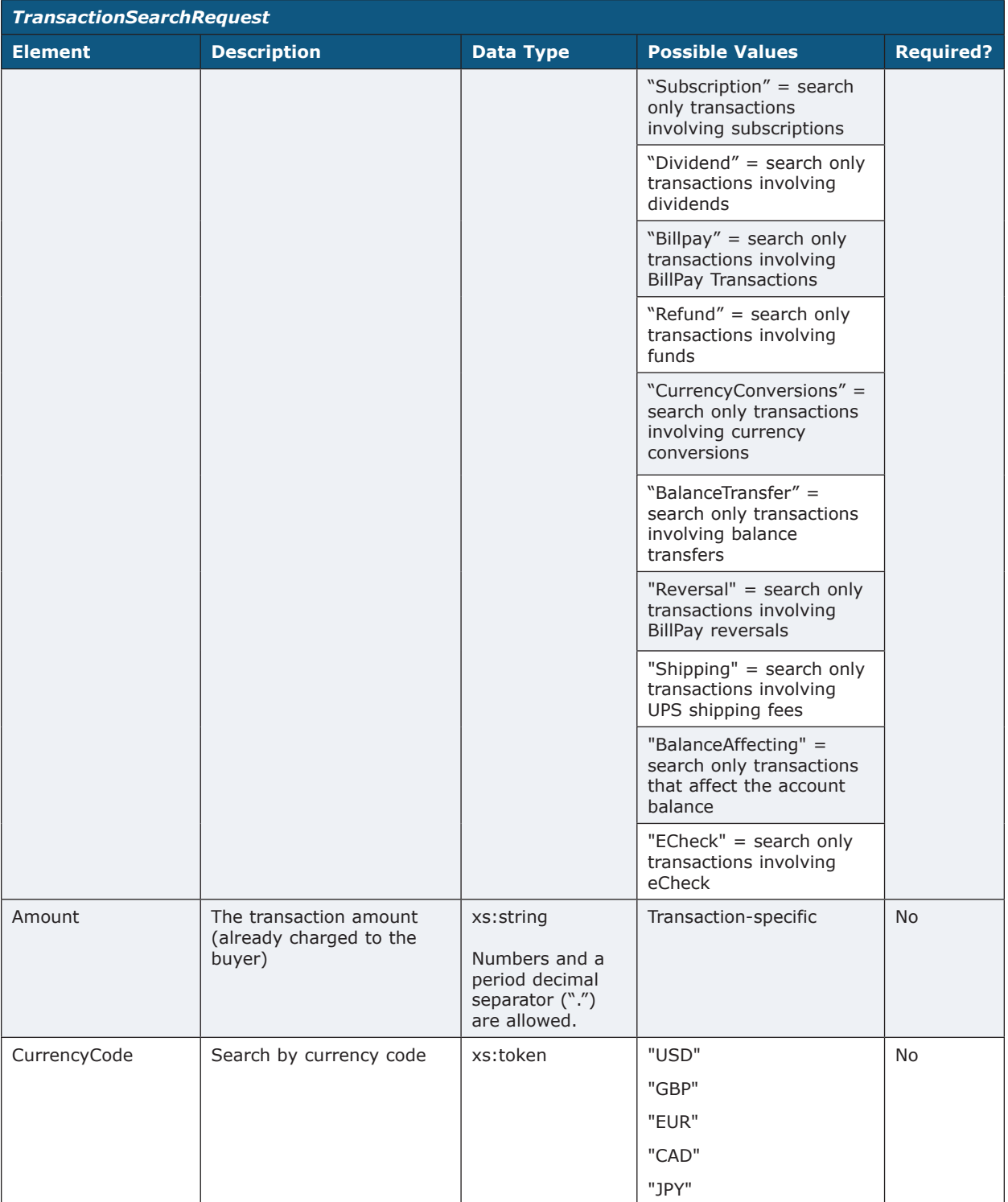

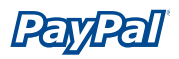

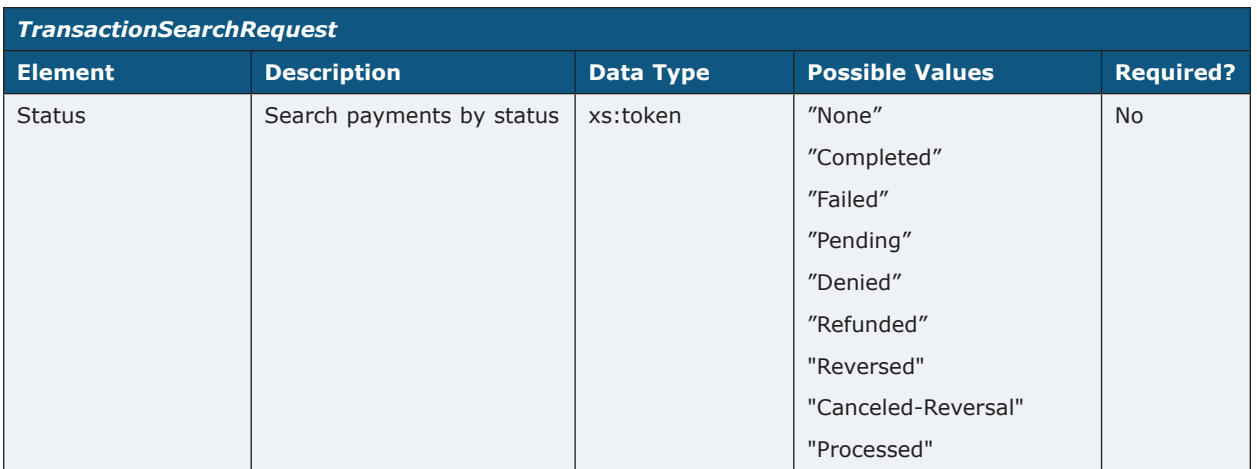

<span id="page-38-0"></span>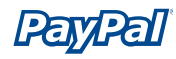

# **TransactionSearchResponse**

Response to search transaction history.

#### **Namespace**

urn:ebay:api:ppapi:TransactionSearchResponse

#### **Extension Of**

ebl:AbstractResponseType

### **Used By**

TransactionSearchType

#### **Elements**

**Note:** For the most accurate and up-to-date information about API call elements, view the relevant WSDL file.

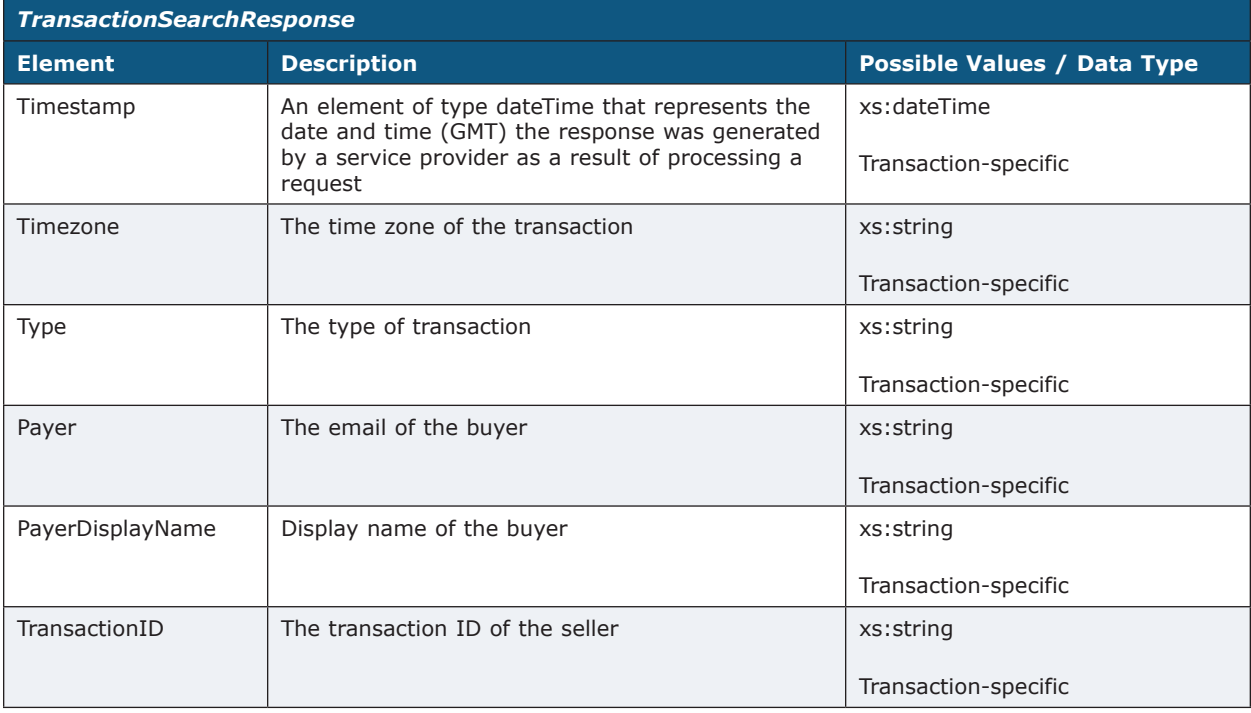

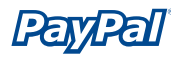

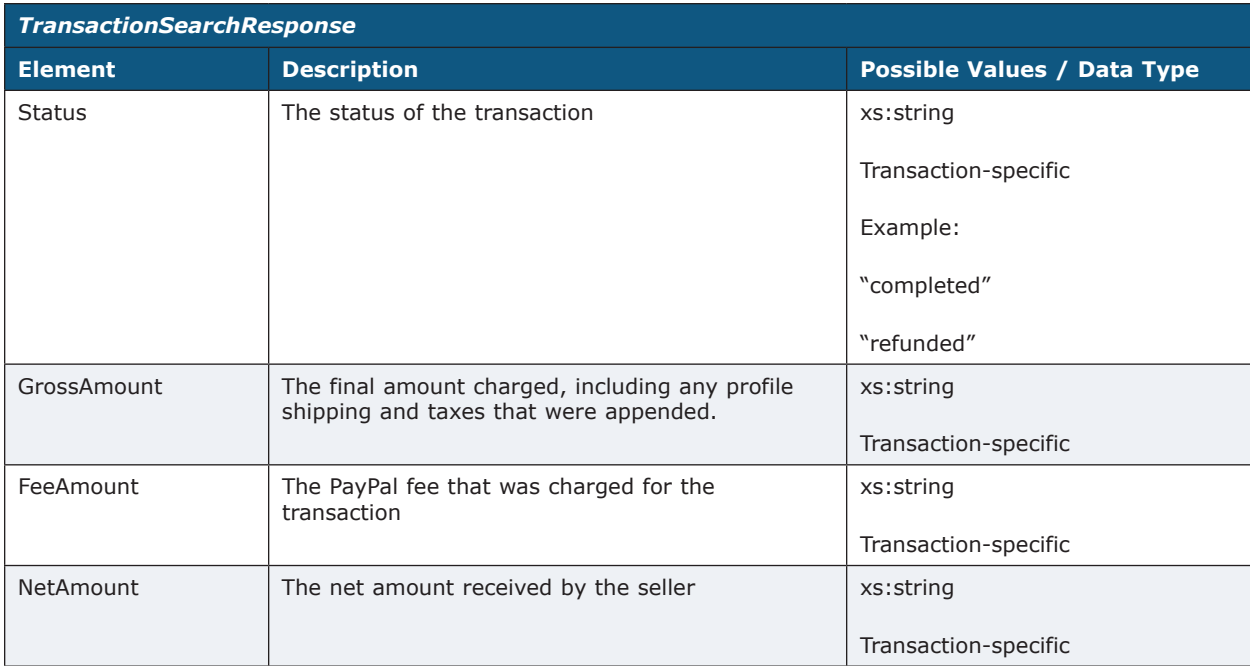

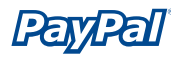

### **Error Codes**

**Note:** "Long Error" error names are not publicly viewable.

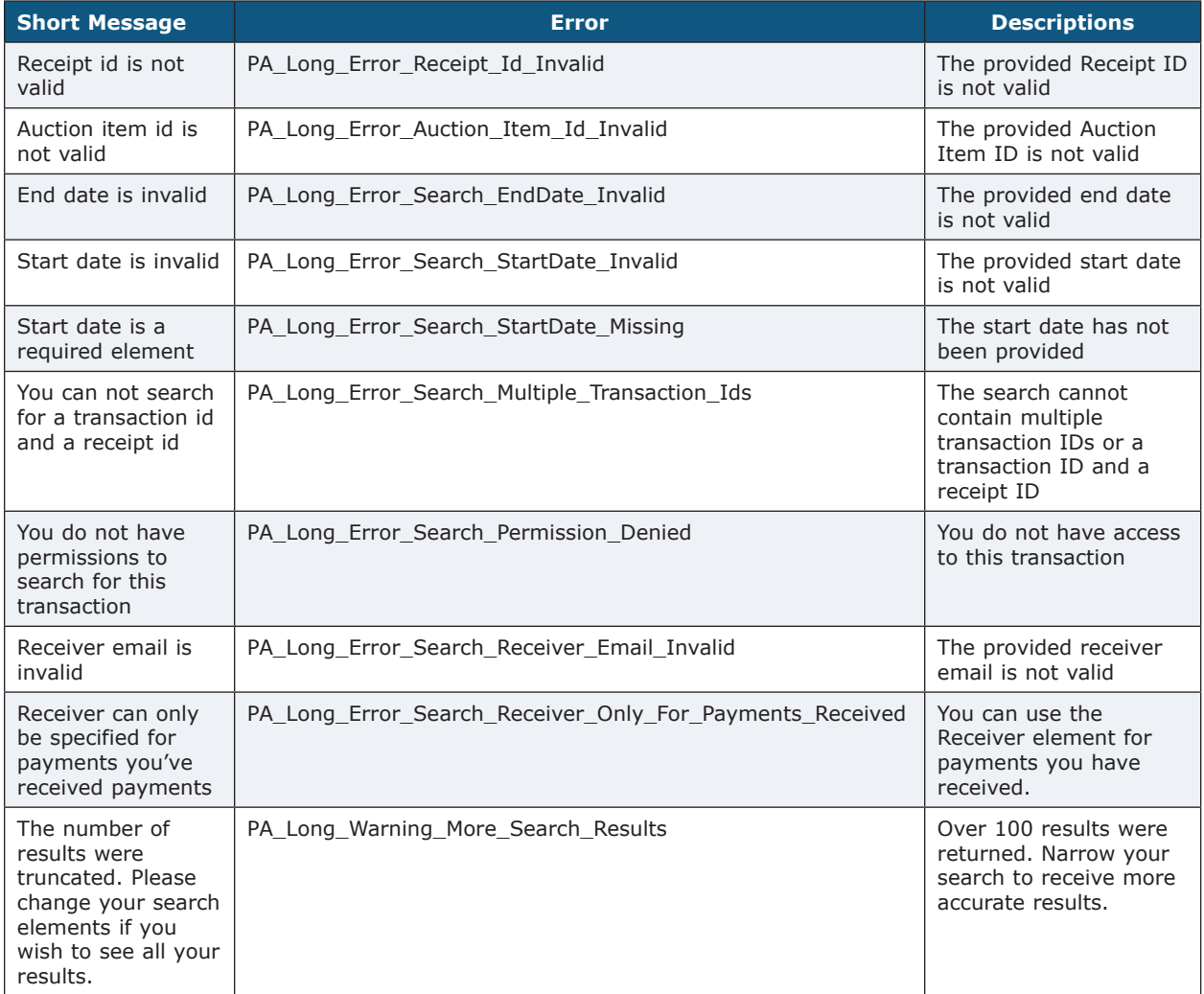

<span id="page-41-0"></span>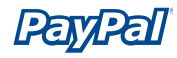

# **GetTransactionDetailsRequest**

Request for details of a payment (similar to details sent via IPN).

#### **Namespace**

urn:ebay:api:ppapi:GetTransactionDetails

#### **Extension Of**

ebl:AbstractRequestType

#### **Used By**

GetTransactionDetailsType

#### **Elements**

**Note:** For the most accurate and up-to-date information about API call elements, view the relevant WSDL file.

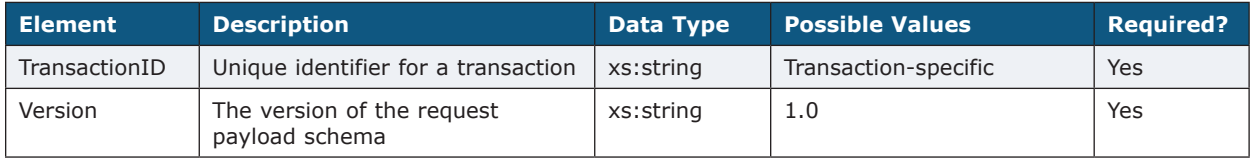

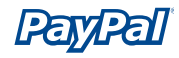

#### *GetTransactionDetails Java Code Sample*

```
public void testGetTransactionDetails(String txn_id) throws Exception
{
         PayPalAPIInterface binding = null;
         try { 
        binding = new PayPalAPIInterfaceServiceLocator().getPayPalAPI(new URL(url));
         ((PayPalAPISoapBindingStub)binding).setTimeout(60000);
 }
         catch(Exception e)
\left\{ \begin{array}{cc} 0 & 0 \\ 0 & 0 \end{array} \right\} ...
         }
         ...
         _GetTransactionDetailsReq _req = new _GetTransactionDetailsReq();
         GetTransactionDetailsRequestType request = new GetTransactionDetailsRequestType();
         _req.setGetTransactionDetailsRequest(request);
         GetTransactionDetailsResponseType resp = null;
         try {
         resp = binding.getTransactionDetails(_req);
         } catch(Exception e) {
         ...
         } 
         ...
}
GetTransactionDetails .NET Sample Code
public void EntireApiCall()
{
// Construct the specific API object
API ApiArgs = new GetTransactionDetailsWrapper(); // Or another API call wrapper 
// Set the variables for the call
ApiArgs.sUserName = "username";
…
// Actually make the call
ApiArgs.TryAPICall();
}
```
<span id="page-43-0"></span>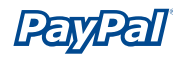

# **GetTransactionDetailsResponse**

Response of the transaction details request

#### **Namespace**

urn:ebay:api:ppapi:GetTransactionDetails

### **Extension Of**

ebl:AbstractResponseType

#### **Used By**

GetTransactionDetailsType

#### **Elements**

**Note:** For the most accurate and up-to-date information about API call elements, view the relevant WSDL file.

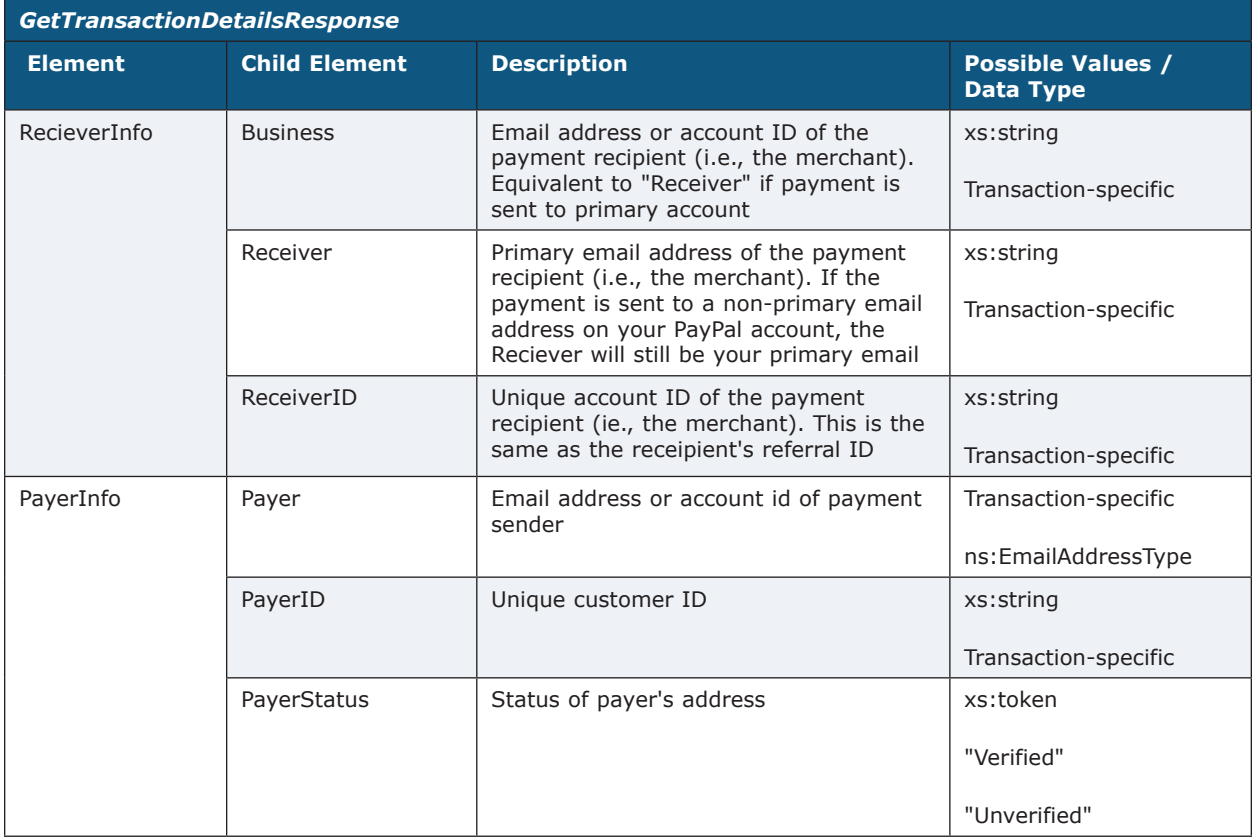

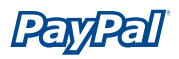

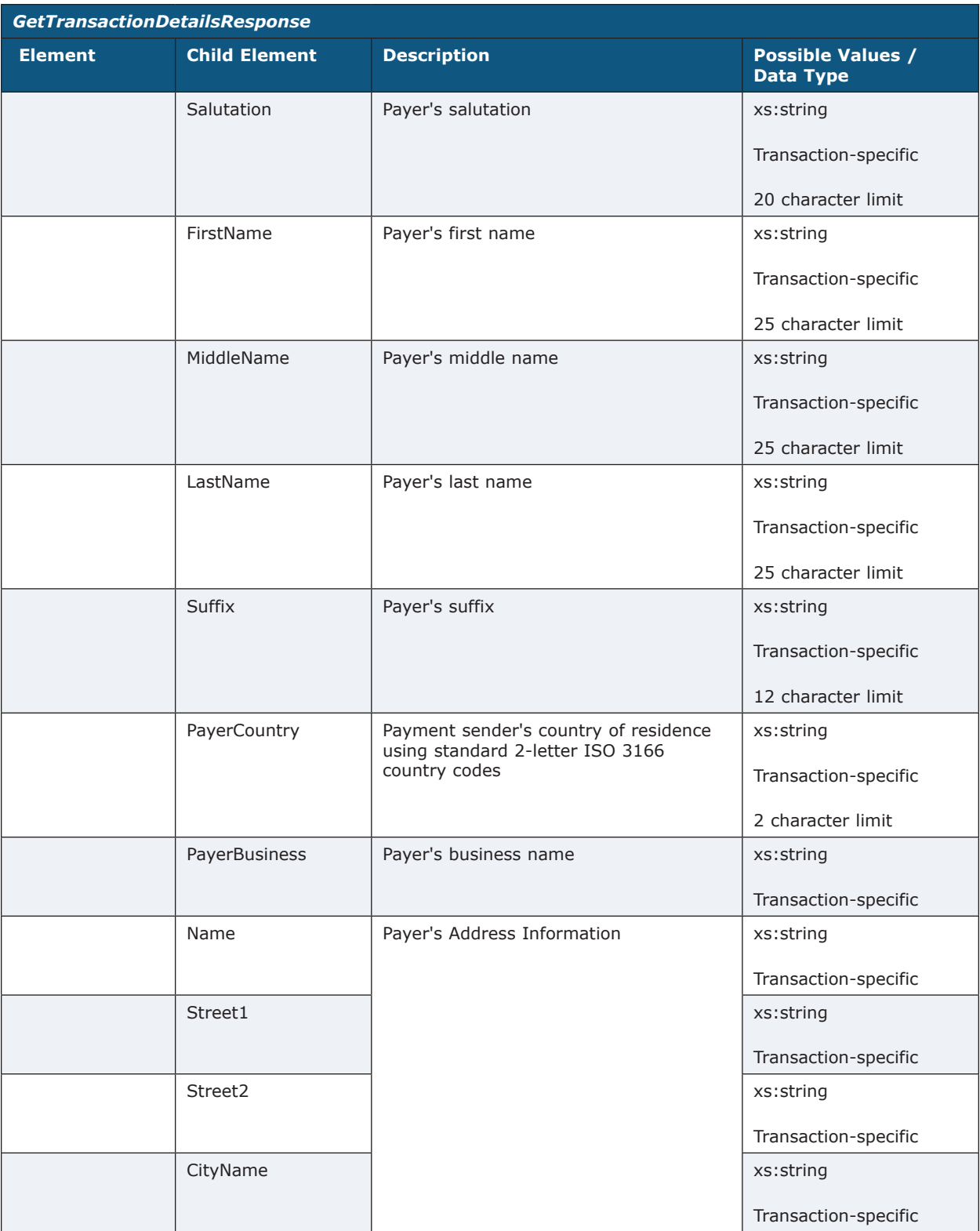

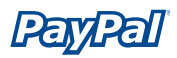

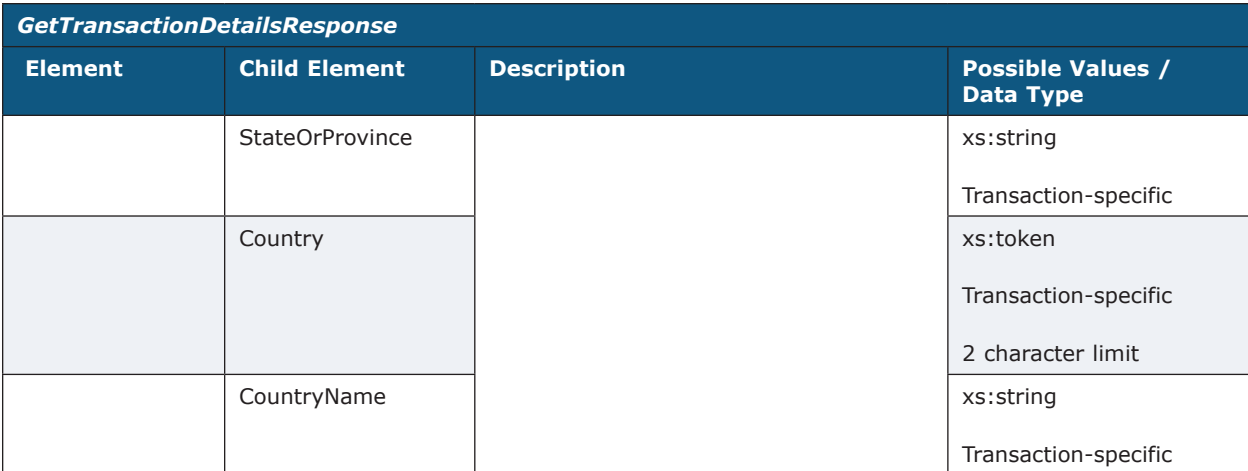

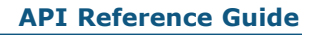

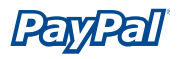

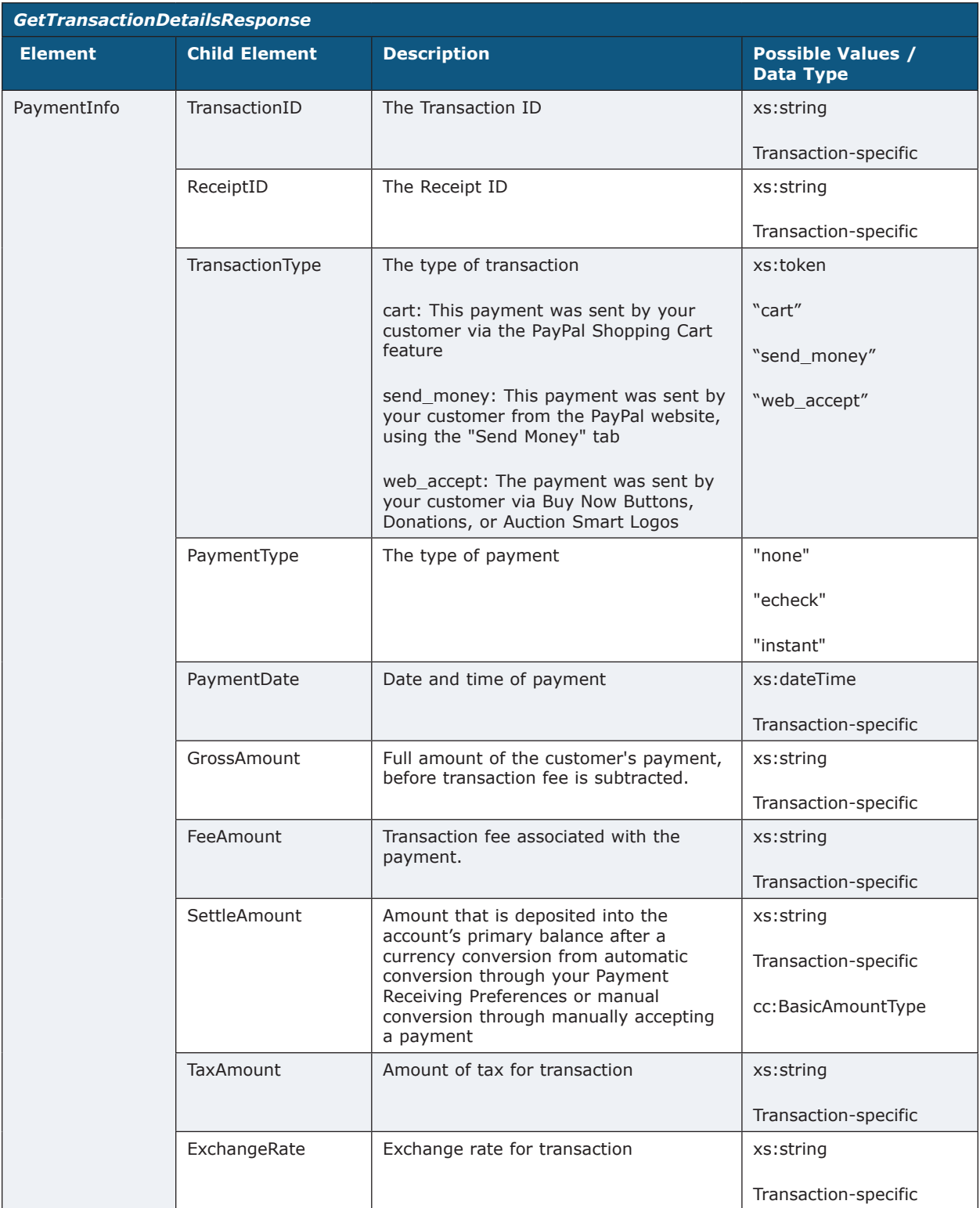

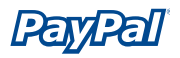

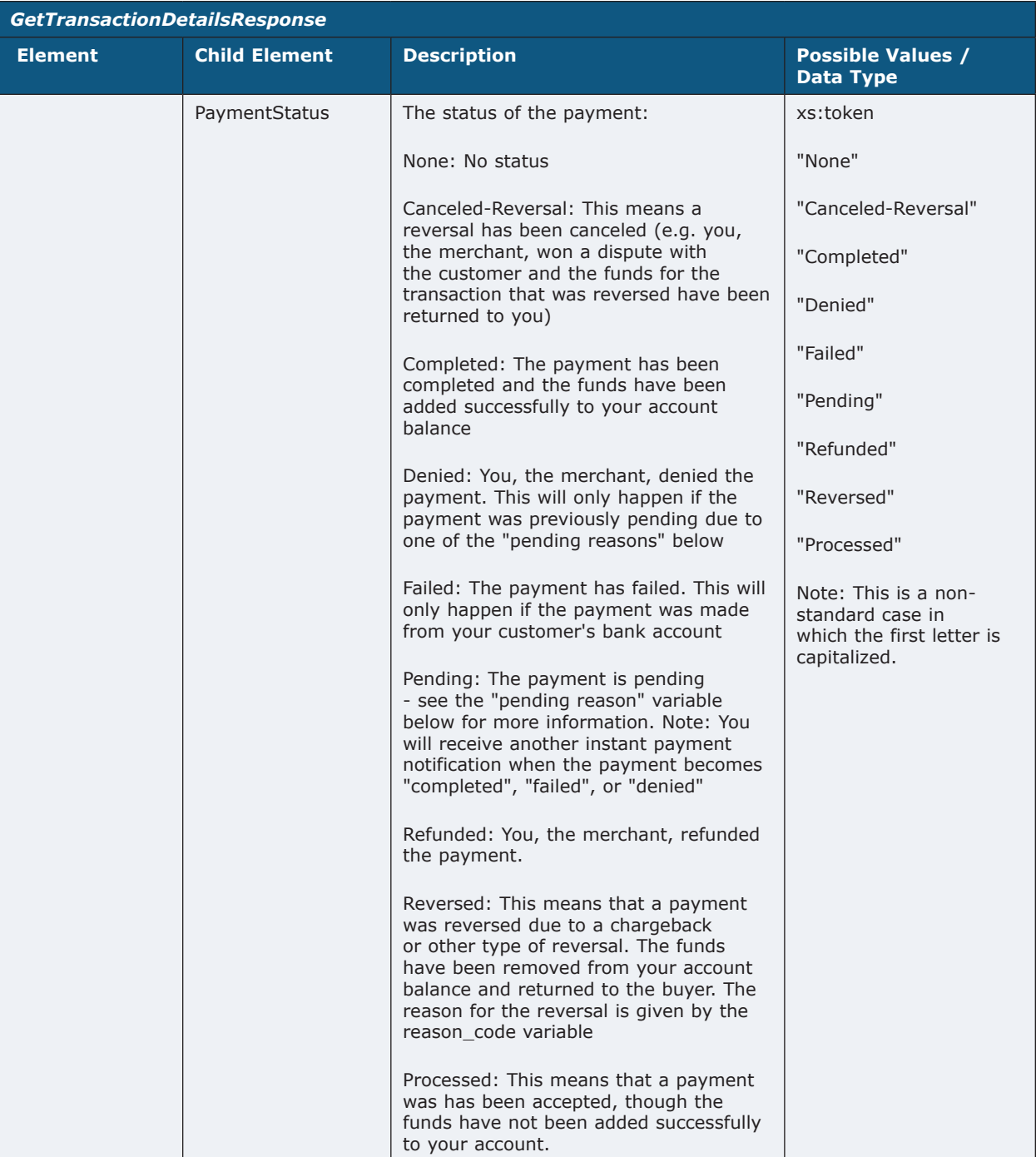

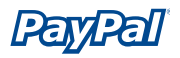

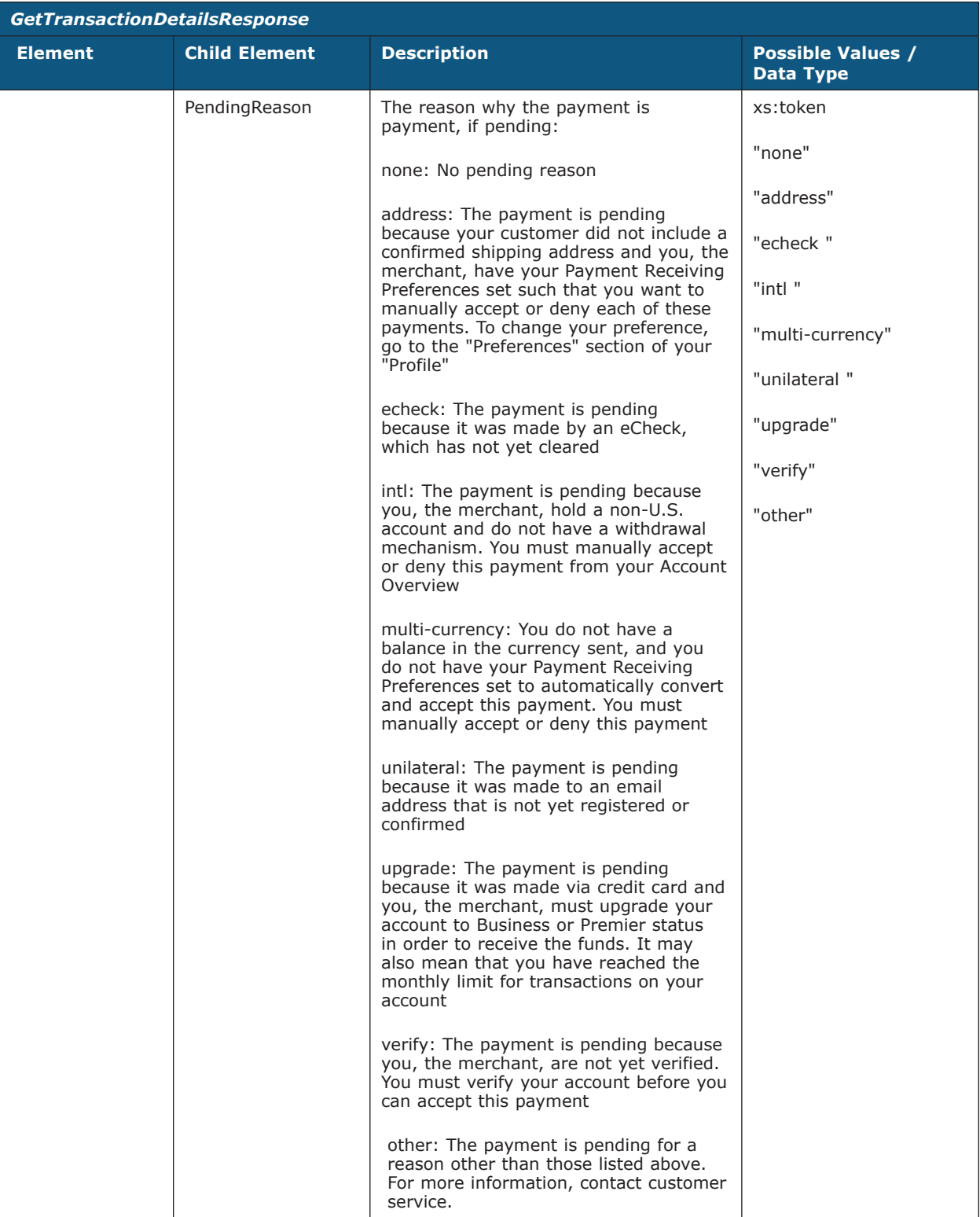

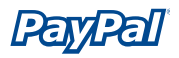

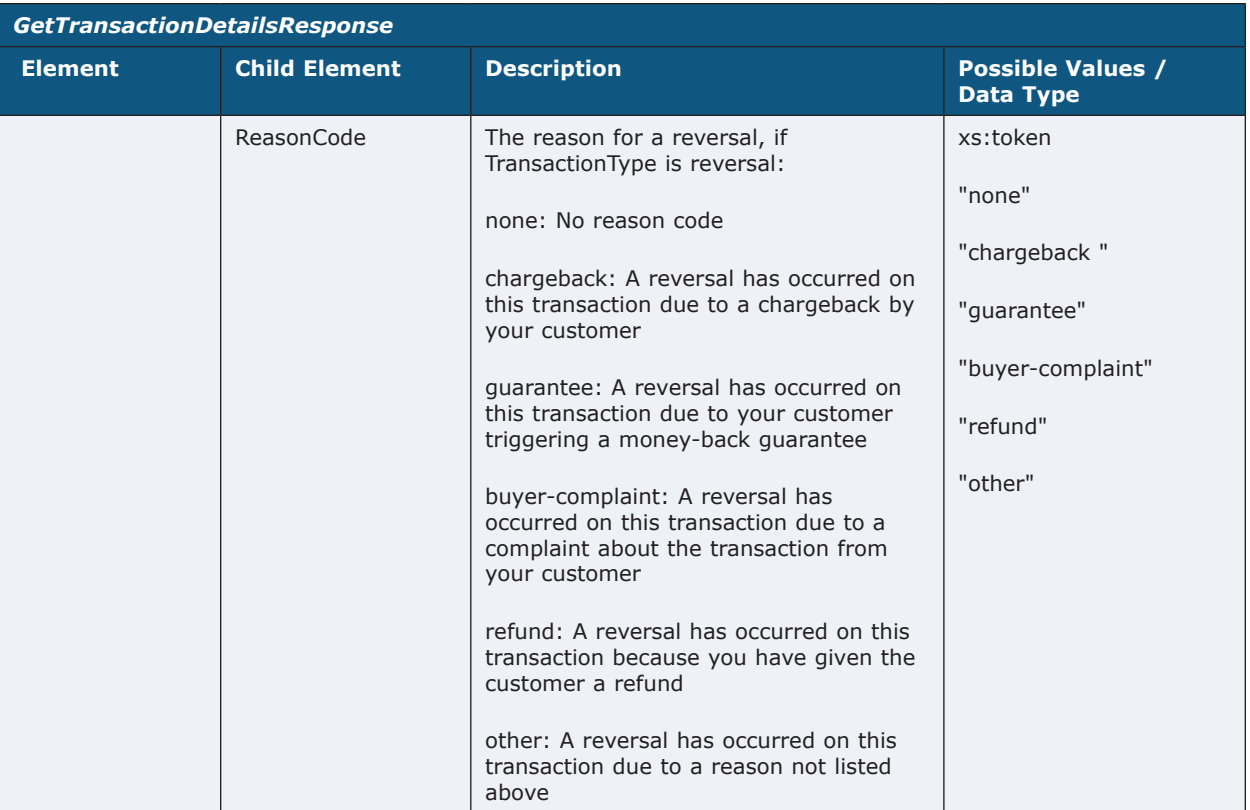

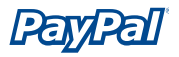

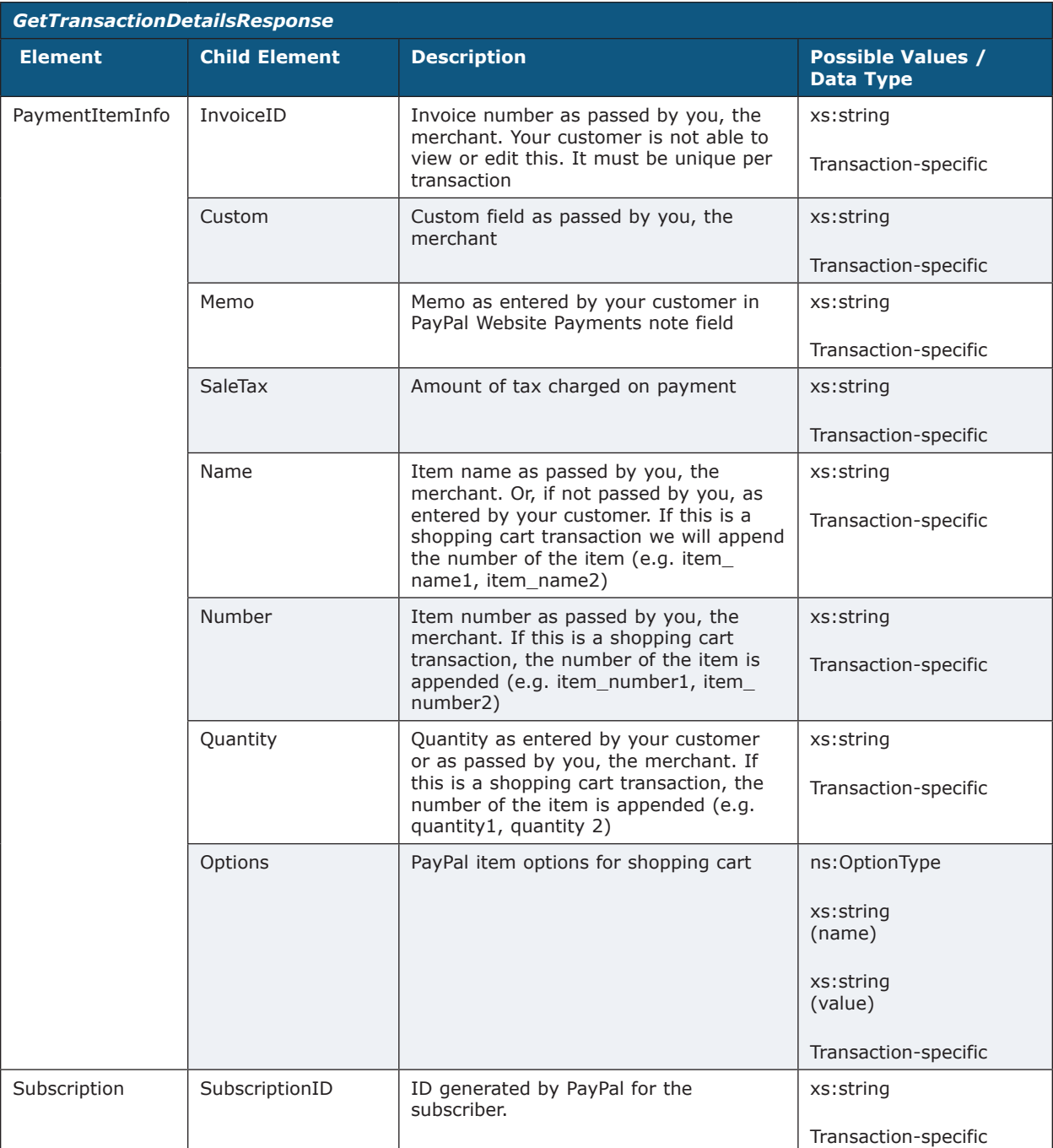

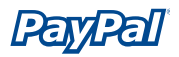

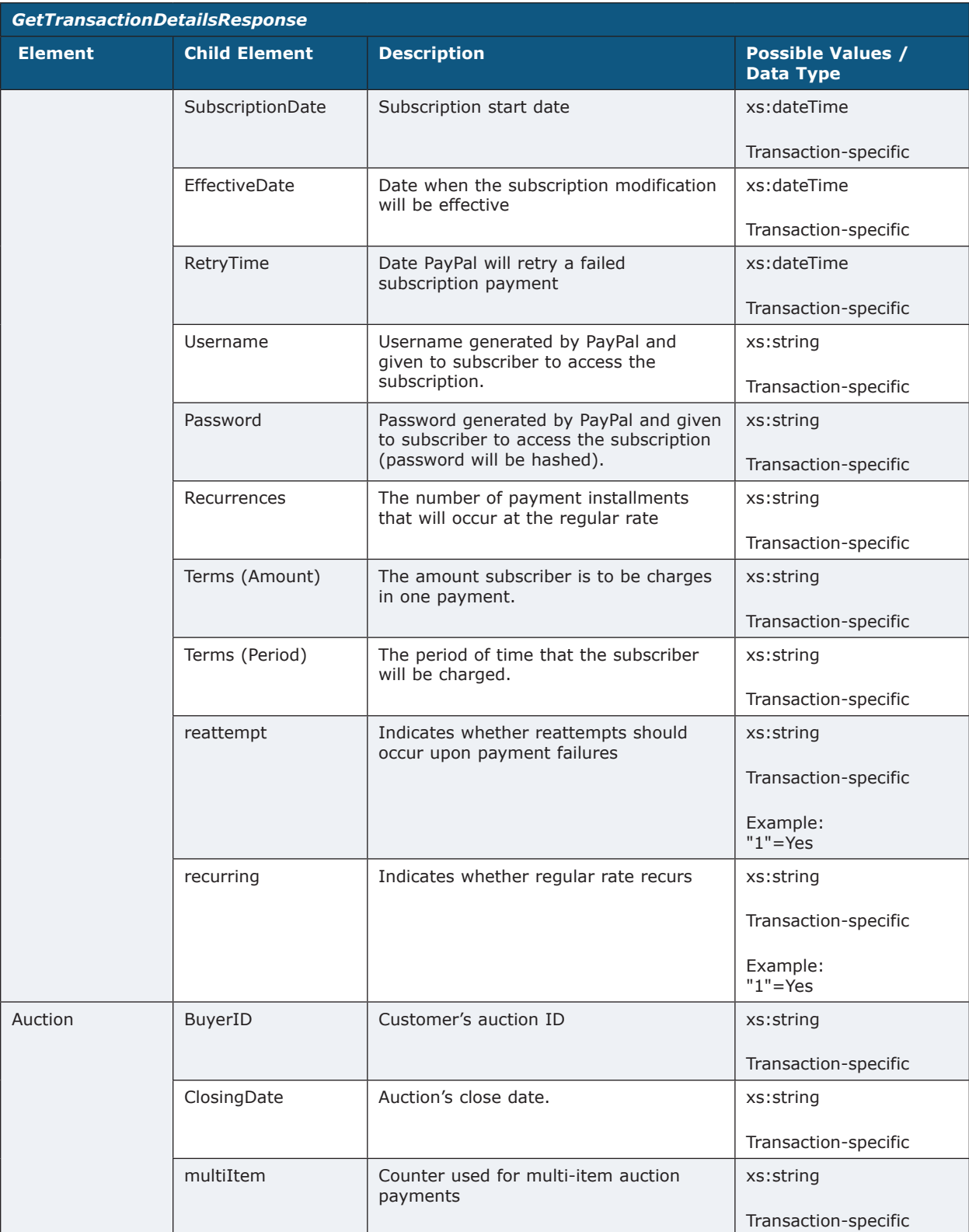

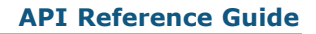

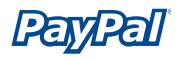

### **Error Codes**

**Note:** "Long Error" error names are not publicly viewable.

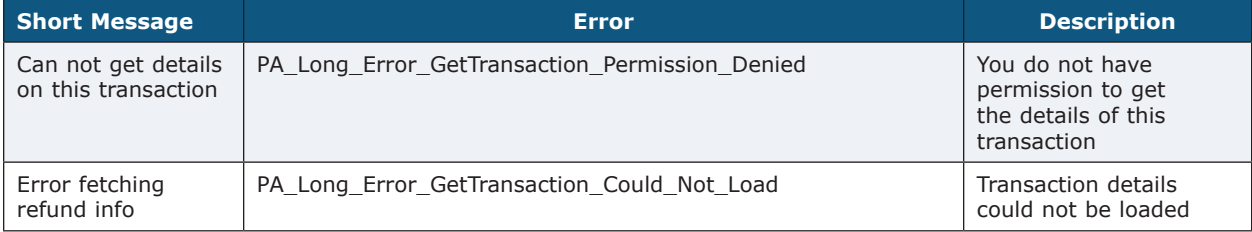

<span id="page-53-0"></span>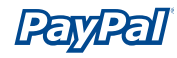

# **MassPayRequest**

Request by a merchant to distribute payments.

#### **Namespace**

urn:ebay:api:PayPalAPI

#### **Extension Of**

ebl:AbstractRequestType

#### **Used By**

MassPayRequestType

#### **Elements**

**Note:** For the most accurate and up-to-date information about API call elements, view the relevant WSDL file.

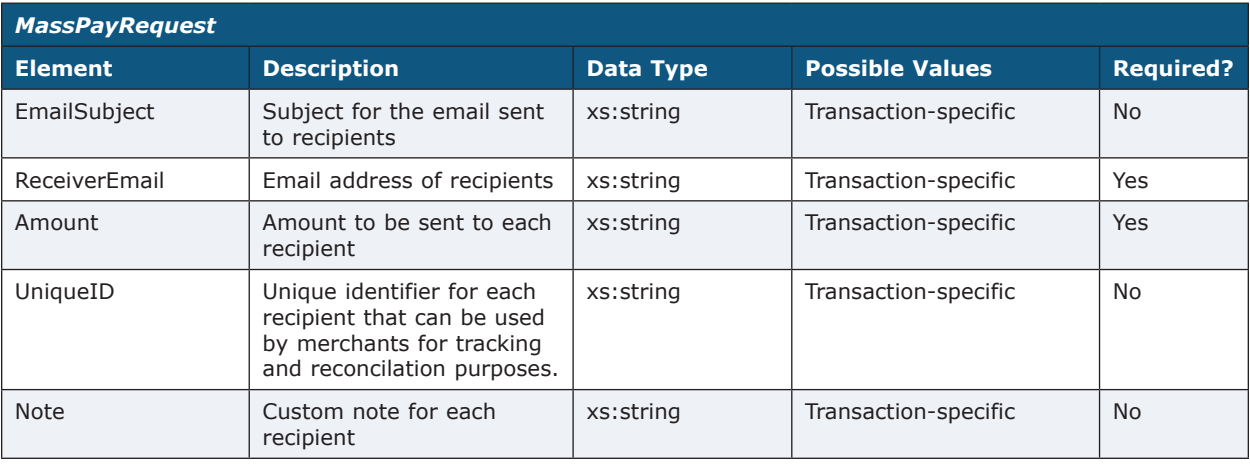

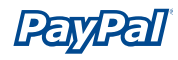

### *MassPay .NET Sample Code*

```
public void EntireApiCall()
{
// Construct the specific API object
API ApiArgs = new MassPayWrapper(); // Or another API call wrapper 
// Set the variables for the call
ApiArgs.sUserName = "username";
…
// Actually make the call
ApiArgs.TryAPICall();
}
```
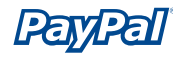

#### *MassPay Java Sample Code*

```
public void runMassPay (String num_entries, String file_path, SimpleConfigFile cfg) throws 
Exception {
{
        PayPalAPIInterface binding = null;
        try 
        {
               binding = new PayPalAPIInterfaceServiceLocator().getPayPalAPI(new URL(url));
               (PayPalAPISoapBindingStub)binding).setTimeout(60000);
        }
        catch(Exception e) 
        {
        ...
        }
        MassPayRequestType request = new MassPayRequestType();
             _MassPayReq _req = new _MassPayReq();
             setMassPayReq(num entries, file path, cfg, request);
             _req.setMassPayRequest(request);
        PayPalAPI.api.ebay.MassPayResponseType resp = null; 
try 
        {
              resp = binding.maxSPay(req); catch(Exception e) 
        {
        ...
        }
        ...
}
```
<span id="page-56-0"></span>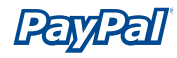

# **MassPayResponse**

Response to the request by a merchant to distribute payments.

#### **Namespaces**

urn:ebay:api:PayPalAPI

#### **Extension Of**

ebl:AbstractResponseType

#### **Used By**

MassPayResponseType

#### **Elements**

**Note:** For the most accurate and up-to-date information about API call elements, view the relevant WSDL file.

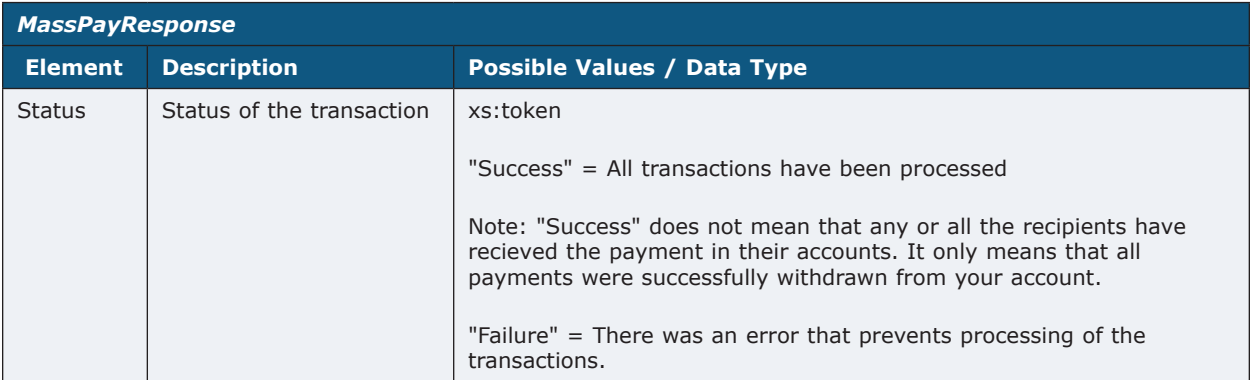

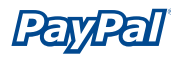

### **Error Codes**

**Note:** "Long Error" error names are not publicly viewable.

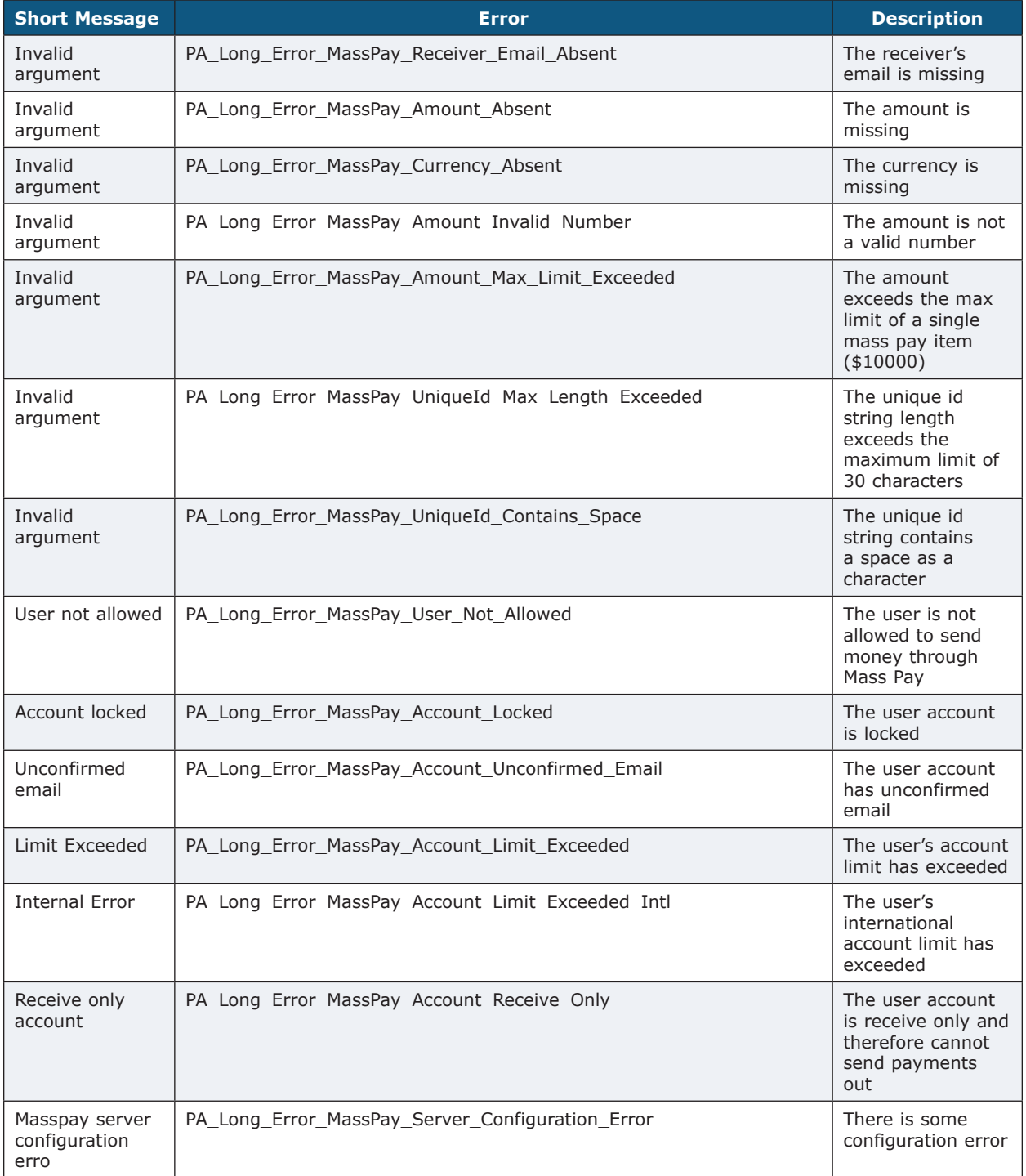

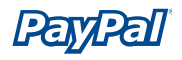

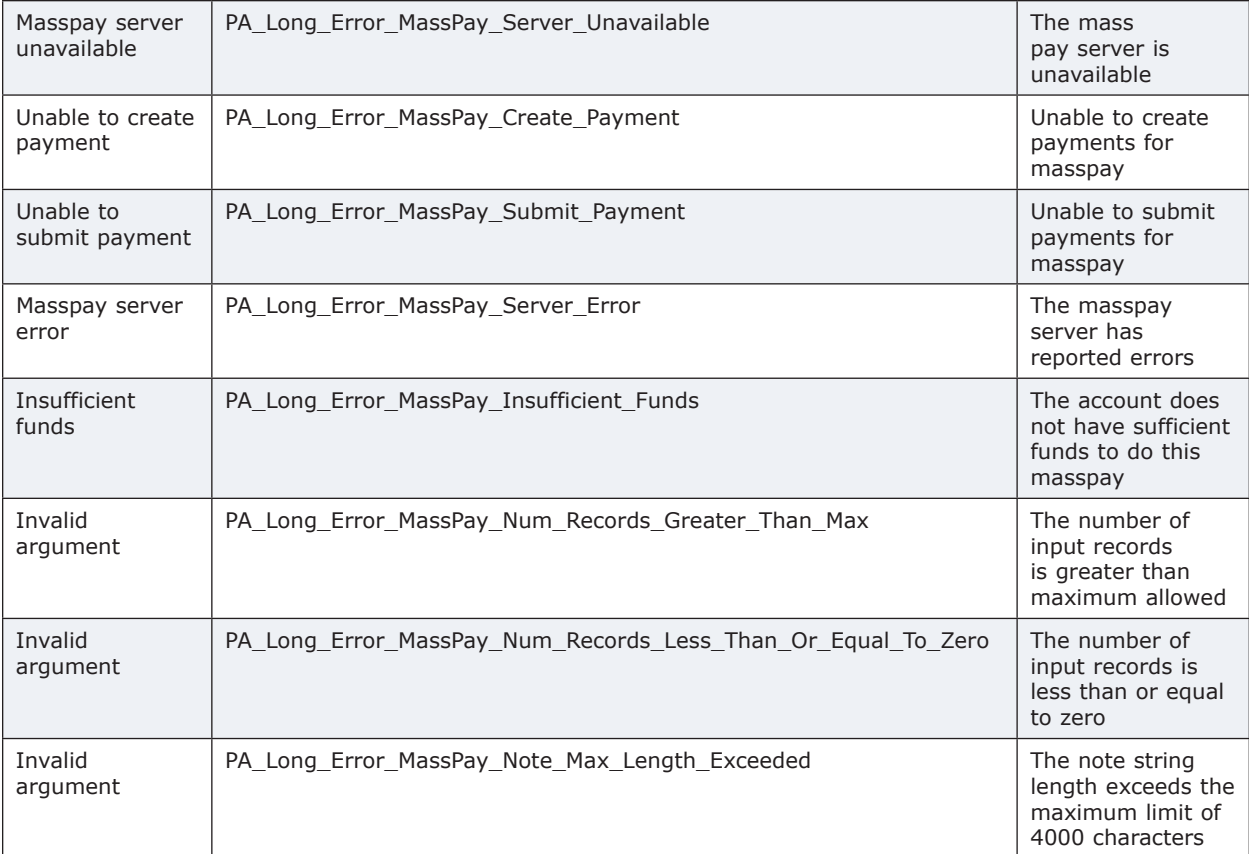

<span id="page-59-0"></span>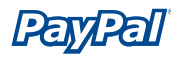

# **Error Codes, Messages, and Meanings**

**Note:** "Long Error" error names are not publicly viewable.

#### The following error codes apply to all API calls:

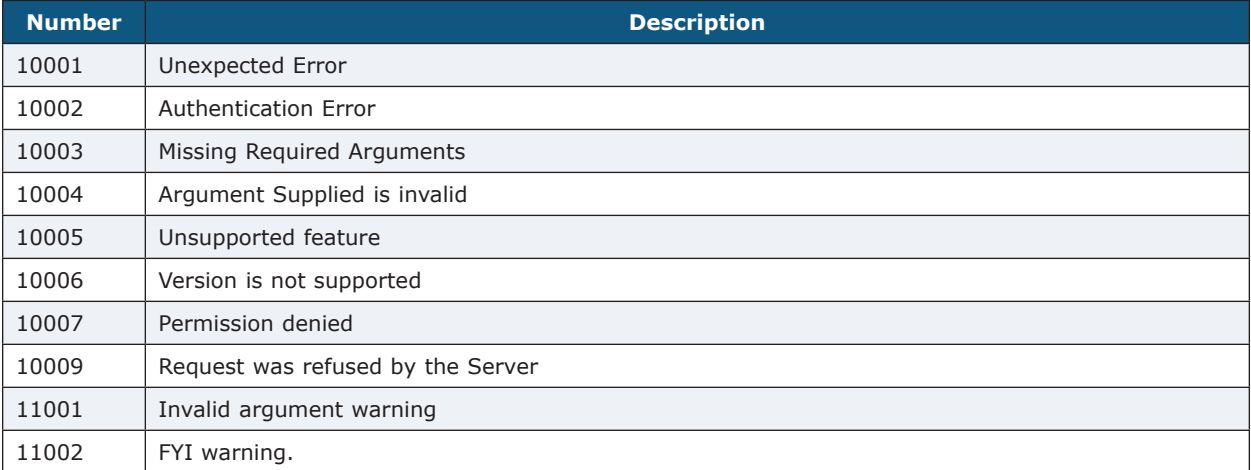

#### The following long messages apply to all API calls:

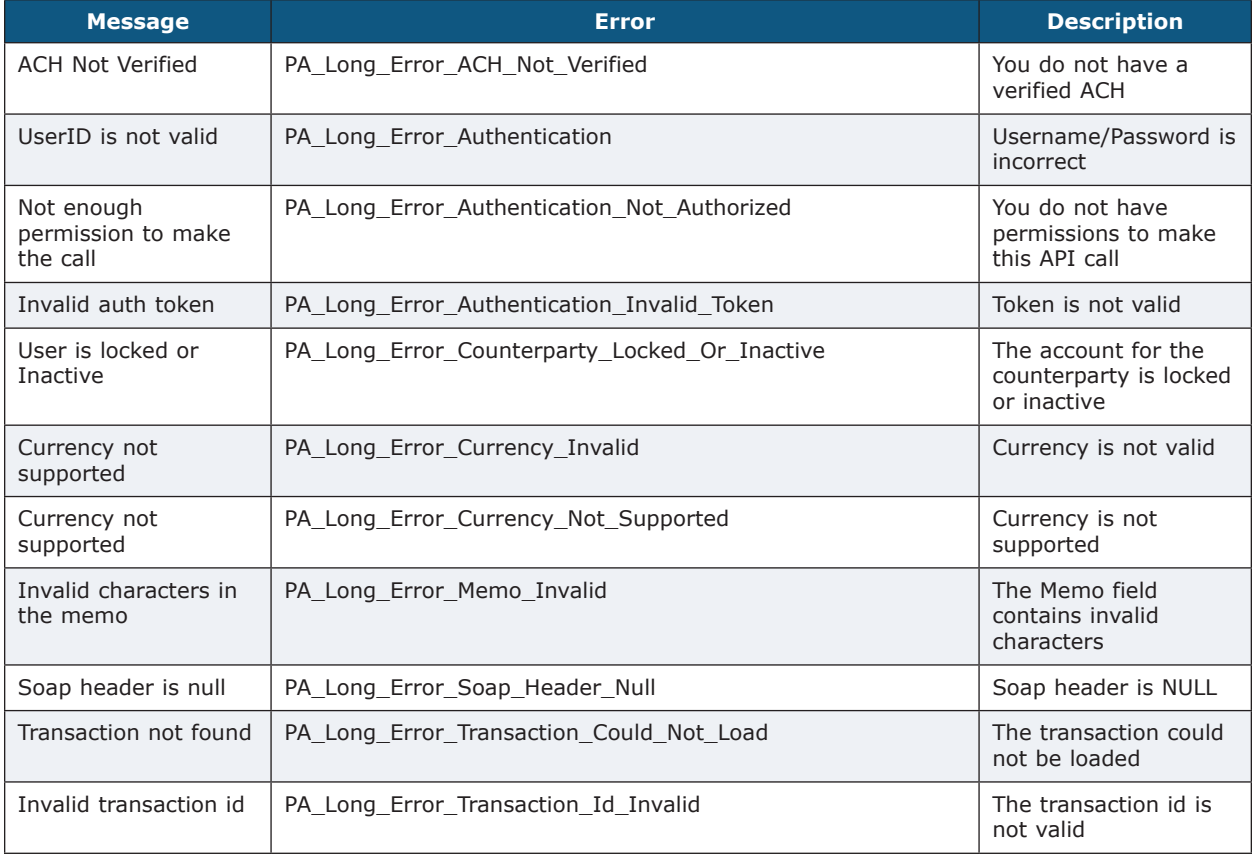

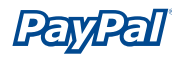

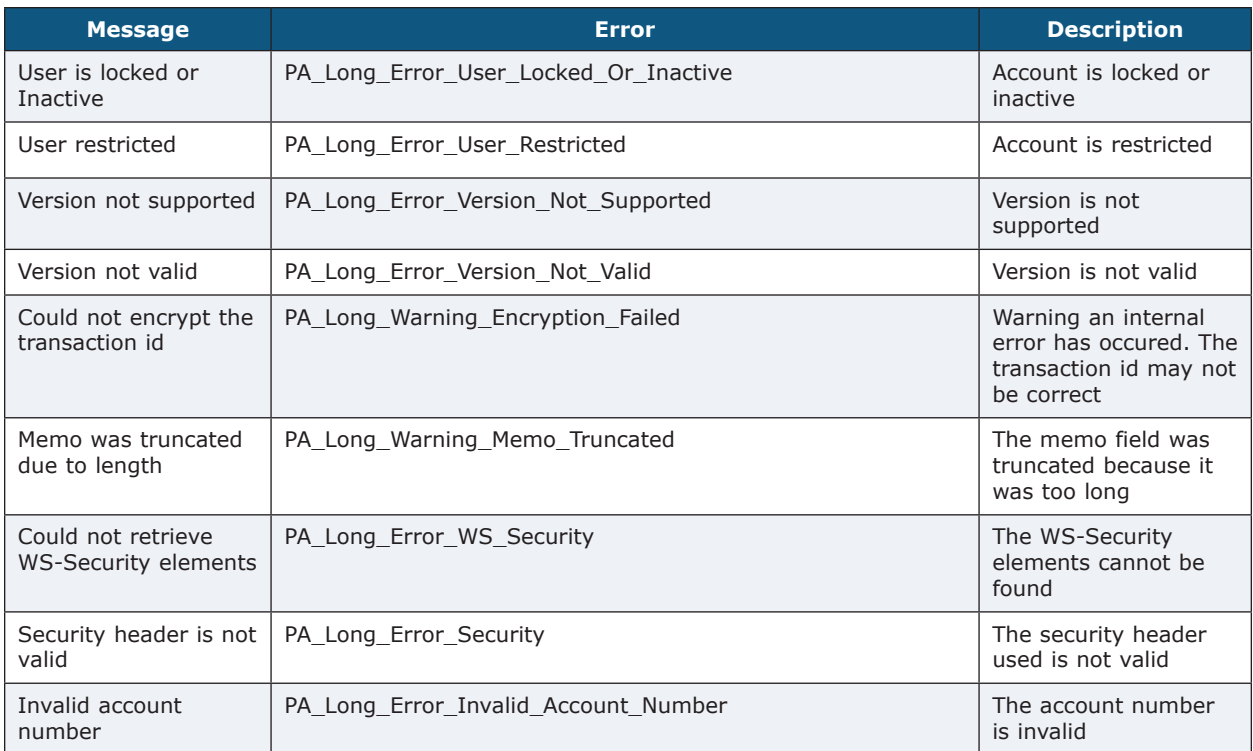

<span id="page-61-0"></span>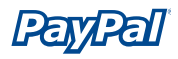

# **Customer Support Information**

Customer support information is available at <https://developer.paypal.com>. Developer Central offers the following:

- create and view Sandbox accounts
- view test certificates
- read emails tied to test accounts
- view and share information with the PayPal developer community in forums

You can also call your account manager for additional support.

# <span id="page-62-0"></span>**Index**

# **A**

AbstractRequestType [21](#page-24-0) AbstractResponseType [23](#page-26-0) Apache Axis [16](#page-19-0) Application Programming Interface [1](#page-4-0) audience [2](#page-5-0)

# **C**

certificate [3](#page-6-0) Customer Support Information [58](#page-61-0)

### **D**

Developer Central [58](#page-61-0) Document Conventions [2](#page-5-0)

### **E**

eBL Schema [20](#page-23-0) ebXML [16,](#page-19-0) [20](#page-23-0) Error Codes for all API calls [56](#page-59-0) error Codes [56](#page-59-0)

# **G**

GetTransactionDetailsRequest [38](#page-41-0) GetTransactionDetailsResponse [40](#page-43-0)

## **I**

Installation Requirements Java [11](#page-14-0) Installation Requirements: .NET [4](#page-7-0) introduction [1](#page-4-0)

### **M**

MassPayRequest [50](#page-53-0) MassPayResponse [53](#page-56-0) Microsoft .NET Framework [17](#page-20-0)

### **P**

PayPal Schema [25](#page-28-0)

# **Q**

Quick Start [3](#page-6-0) Quick Start for C# [4](#page-7-0) Quick Start for Java [10](#page-13-0)

### **R**

RefundTransactionRequest [25](#page-28-0) RefundTransactionResponse [26](#page-29-0)

### **S**

Sandbox [58](#page-61-0) SSL [18](#page-21-0)

### **T**

TransactionSearchResponse [35](#page-38-0)

## **U**

UBL [16](#page-19-0), [20](#page-23-0) usage limits [2](#page-5-0)